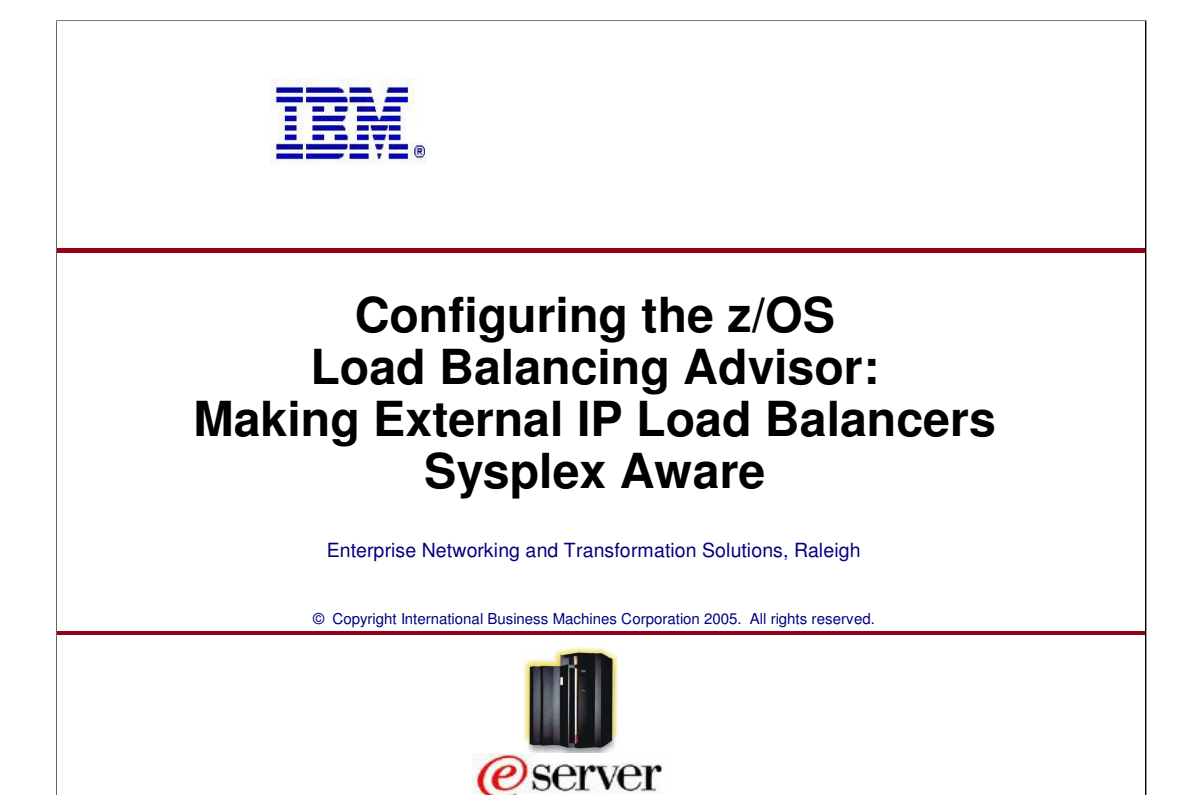

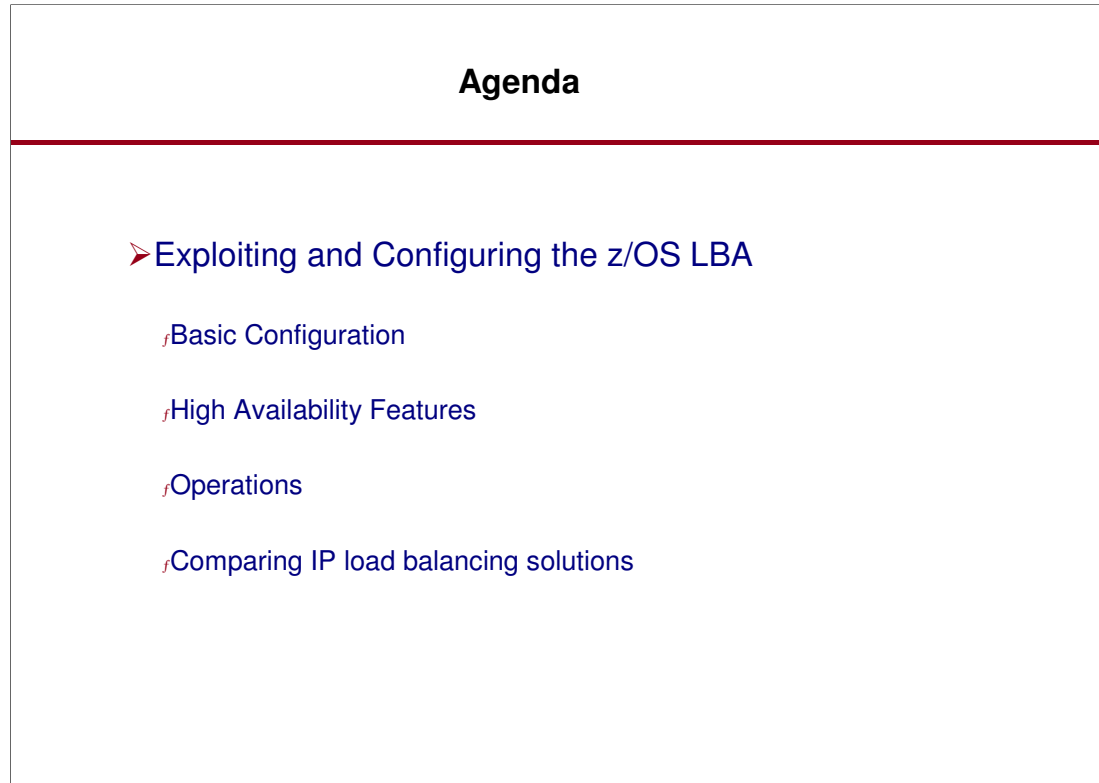

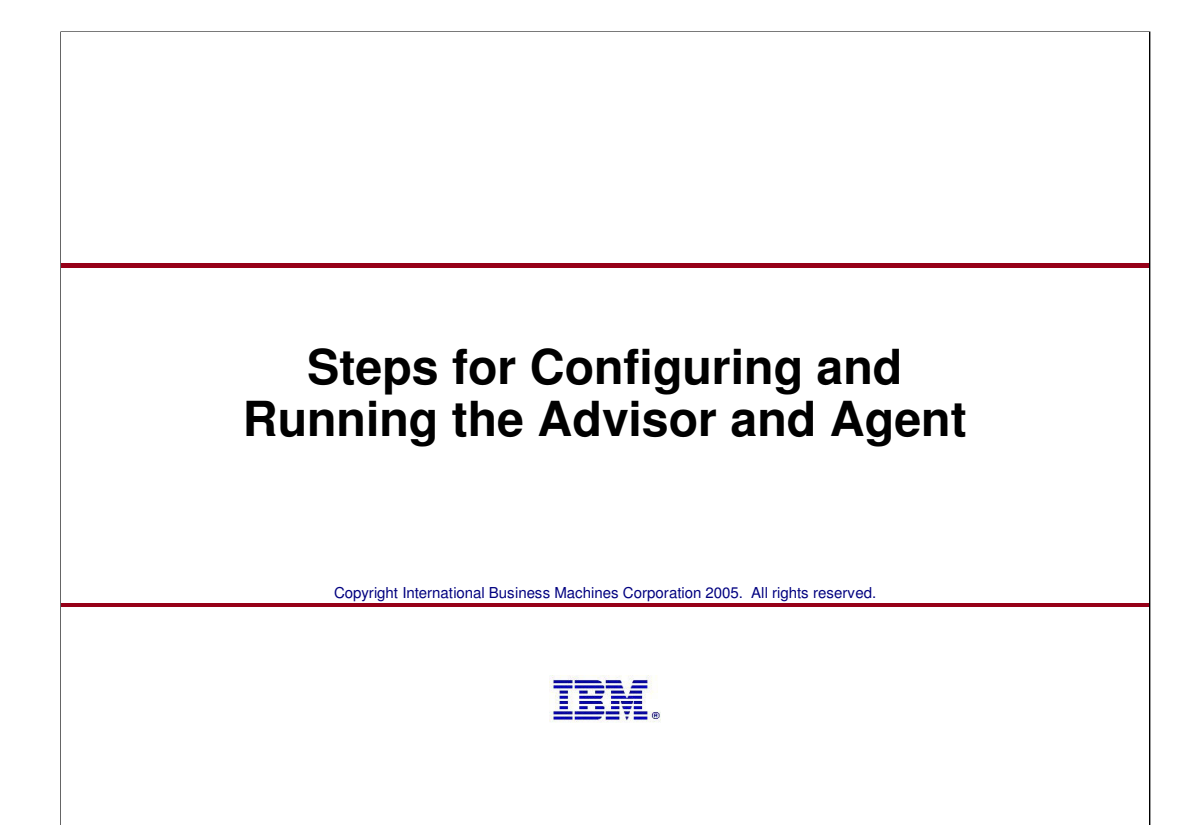

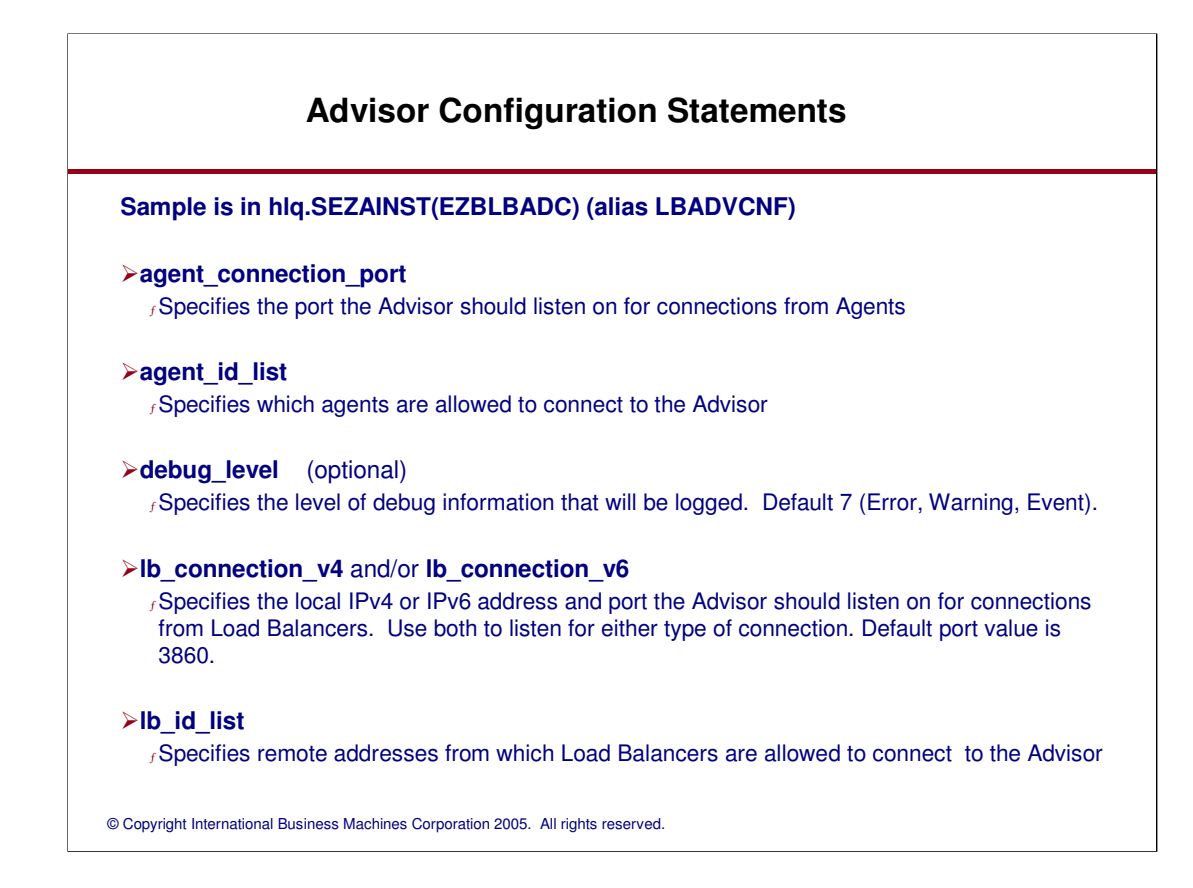

# lb\_id\_list

If the Load Balancer has multiple source IP addresses it can use, make sure Ib id list contains the address the Load Balancer will use as a source IP address when connecting as a SASP client. If your Load Balancer-to-Advisor connection is failing, examine the Advisor log for a message with the text, 'Unauthorized connection attempt from '. If this message is present, is the address the load balancer is using as a source IP address for connecting to the Advisor. Insert this address into the Ib id list statement, restart the Advisor and reconnect from the Load Balancer.

For CISCO CSM, this is the client VLAN interface IP address, not the server VLAN IP address.

General Configuration Hints:

Any statement that contains the phrase "id" specifies a remote endpoint.

Any statement that contains the phrase "connection" specifies a local IP address and possibly port.

## **Advisor Configuration Statements (Cont)**

### **port\_list** (optional)

Specifies a list of ports and the type of WLM server recommendation that should be used for each. Overrides value from the wlm statement on a port basis. Only valid for V1R7.

#### **update\_interval** (optional)

 $<sub>f</sub>$  Specifies how often Agents update the Advisor with new information. May also determine</sub> how often the Advisor updates the load balancer if the load balancer supports the 'push" flag. Default 60 seconds.

#### ƒ

#### **wlm** (optional)

 $<sub>f</sub>$  Specifies the default type of WLM recommendations that will be attempted Choices are</sub> serverwlm and basewlm. Default is basewlm. Only valid for V1R7.

# **Advisor Configuration Example**

debug\_level 15 # Error, Warning, Event, Info update\_interval 120 # Agent updates every 2 minutes lb\_connection\_v4 10.67.5.1..3860 # DVIPA lb\_id\_list { 10.67.1.11  $#$  SDBAV4 } agent\_connection\_port 8100 agent\_id\_list { 10.67.1.1..8000 # SD1AV4 10.67.1.2..8000 # SD2AV4 10.67.30.22..8000 # SD2A2V4 10.67.1.10..8000 # SDAAV4 } wlm serverwlm  $\#$  Request server-specific WLM weights port\_list { 21 wlm basewlm **A** Use system WLM weights for FTP }

### **Function Externals Agent Configuration Statement**

### **Sample is in hlq.SEZAINST(EZBLBAGC) (alias LBAGECNF)**

### **advisor\_id**

<sup>ƒ</sup>Specifies the remote IP address and port of the Advisor this agent will communicate with

#### **host\_connection**

<sup>ƒ</sup>Specifies the local IP address and port the Agent will bind to for communications with the Advisor.

### **debug\_level** (optional)

<sup>ƒ</sup>Specifies the level of debug information that will be logged. Default 7 (Error, Warning, Event).

### **Function Externals Agent Configuration Examples**

**Agent #1:**

debug\_level 15 # Error, Warning, Event, Info advisor\_id 10.67.5.1..8100 # DVIPA host\_connection 10.67.1.2..8000 # SD2AV4

**================== Agent #2: same as above, except:**

host\_connection 10.67.30.22..8000

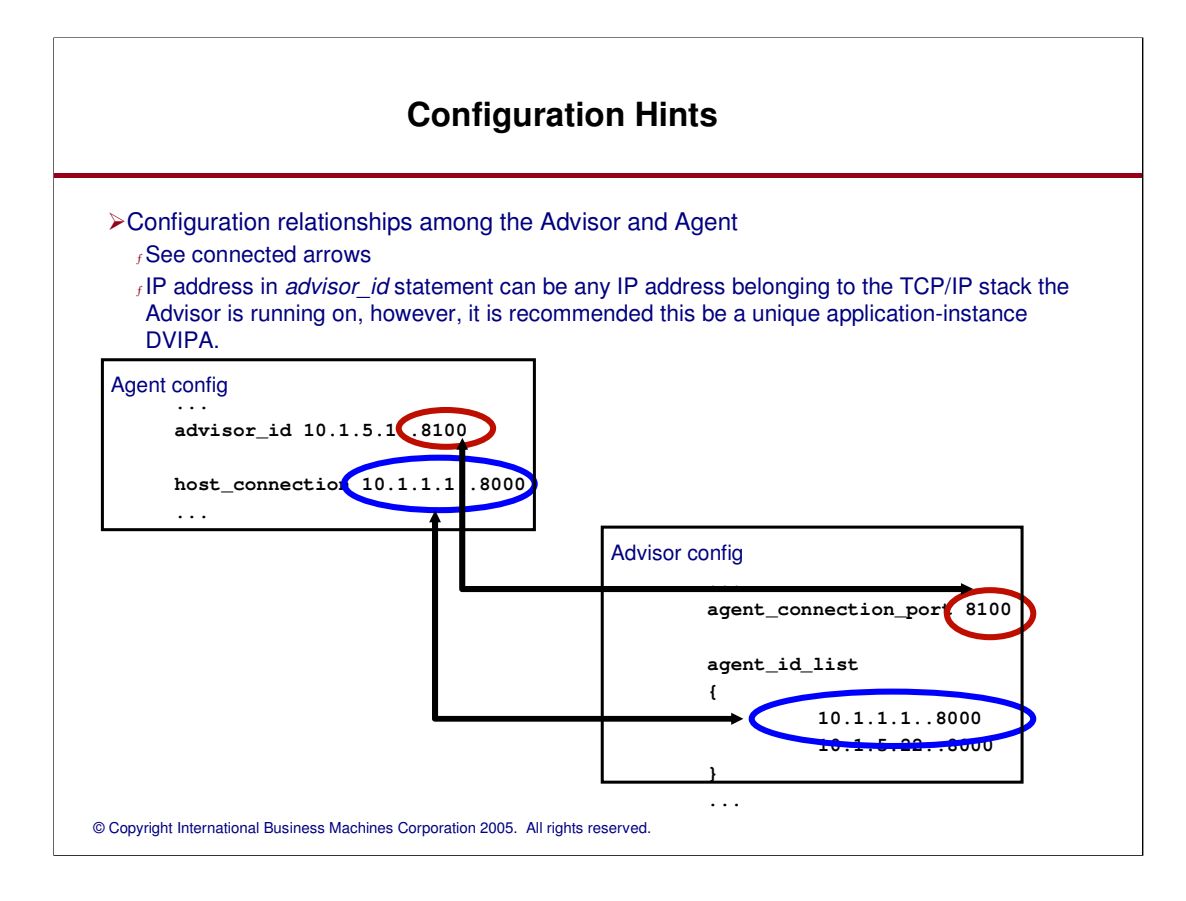

### **Notes - Advisor Started Procedure Sample (in SEZAINST, alias EZBLBADV)**

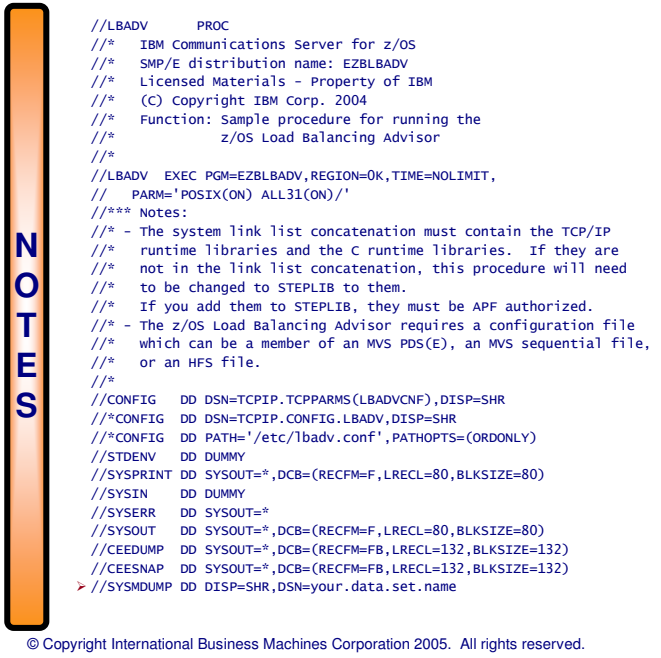

### **Notes - Agent Started Procedure Sample (in SEZAINST, alias EZBLBAGE)**

© Copyright International Business Machines Corporation 2005. All rights reserved. **N O T E S** //LBAGENT PROC //\* IBM Communications Server for z/OS //\* SMP/E distribution name: EZBLBAGE //\* Licensed Materials - Property of IBM //\* (C) Copyright IBM Corp. 2004 //\* Function: Sample procedure for running the  $\frac{y}{x}$  Function: Sample procedure for runni<br> $\frac{z}{s}$  z/OS Load Balancing Agent  $1/$ \* //LBAGENT EXEC PGM=EZBLBAGE,REGION=0K,TIME=NOLIMIT, // PARM='POSIX(ON) ALL31(ON)/' //\*\*\* Notes: //\* - The system link list concatenation must contain the TCP/IP //\* runtime libraries and the C runtime libraries. If they are //\* not in the link list concatenation, this procedure will need //\* to be changed to STEPLIB to them. //\* If you add them to STEPLIB, they must be APF authorized. //\* - The z/OS Load Balancing Agent requires a configuration file //\* which can be a member of an MVS PDS(E), an MVS sequential file, //\* or an HFS file. //\* //CONFIG DD DSN=TCPIP.TCPPARMS(LBAGECNF),DISP=SHR<br>//\*CONFIG DD DSN=TCPIP.CONFIG.LBAGENT,DISP=SHR<br>//\*CONFIG DD PATH='/etc/lbagent.conf',PATHOPTS=(ORDONLY)<br>//STDENV DD DUMMY //SYSPRINT DD SYSOUT=\*,DCB=(RECFM=F,LRECL=80,BLKSIZE=80) //SYSIN DD DUMMY //SYSERR DD SYSOUT=\* //SYSOUT DD SYSOUT=\*,DCB=(RECFM=F,LRECL=80,BLKSIZE=80)<br>//CEEDUMP DD SYSOUT=\*,DCB=(RECFM=FB,LRECL=132,BLKSIZE=132)<br>//CEESNAP DD SYSOUT=\*,DCB=(RECFM=FB,LRECL=132,BLKSIZE=132) //SYSMDUMP DD DISP=SHR,DSN=your.data.set.name

# © Copyright International Business Machines Corporation 2005. All rights reserved. Define OMVS segments if not already defined Configure RACF (or equivalent External Security Manager Product) <sup>ƒ</sup>Define User IDs to RACF, associate with OMVS segment, and assign UIDs <sup>ƒ</sup>Add user IDs to the STARTED class  $<sub>f</sub>$ Optionally, restrict which users can start the applications</sub> -Only one instance of the Advisor is permitted per sysplex -Only one instance of the Agent is permitted per MVS system <sup>ƒ</sup>Permit access to the BPX.WLMSERVER FACILITY class profile -For RACF, explicit access not required if the resource profile is not defined -For other security products, consult the product documentation as to whether explicit access is required for your installation <sup>ƒ</sup>Sample RACF definitions can be found in hlq.SEZAINST(EZARACF) -look for "LBADV" and "LBAGENT" **Function Externals Security and Control Considerations**

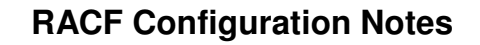

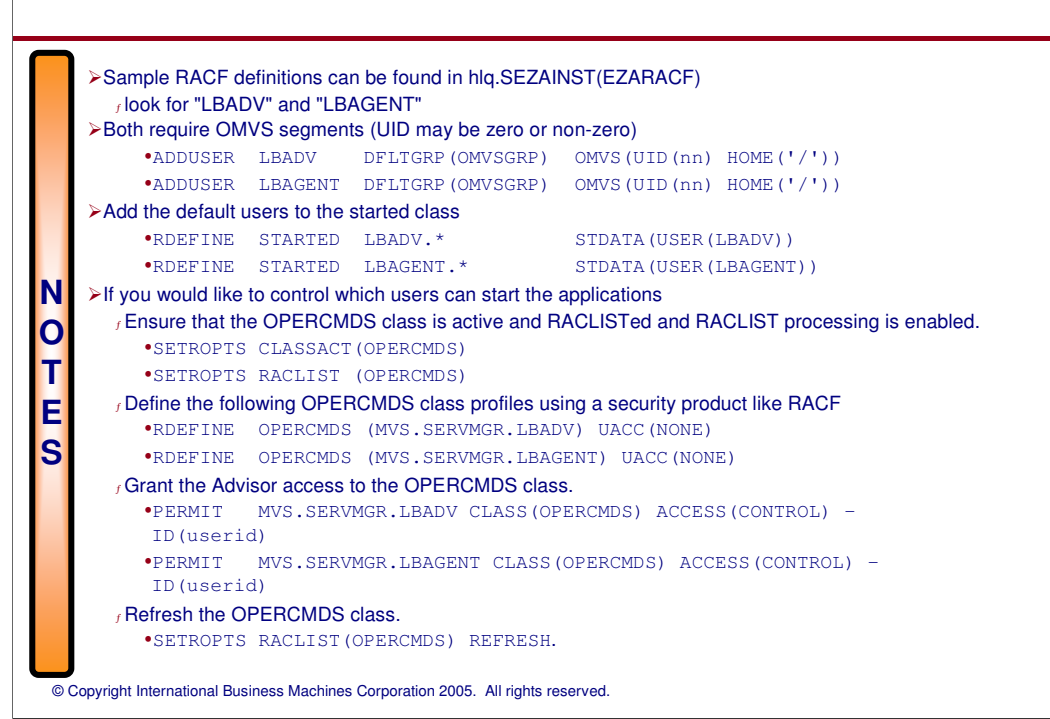

## **WLM Considerations for the Advisor/Agents**

Make Advisor and Agent non-swappable

 $f$ V1R7

-Both will run non-swappable by default. No action required.

<sup>ƒ</sup>V1R4, V1R5, and V1R6

-Configuration of the Program Properties Table (PPT) in the SCHEDxx member is required in order to run non-swappable. See the following "Notes" page for the actual PPT entries.

Ensure the Advisor and Agents receive the proper dispatching priority  $<sub>f</sub>$  Verify Advisor and Agents are assigned to the WLM SYSSTC service class</sub> <sup>ƒ</sup>See MVS Planning: Workload Management for more information

# **Notes - PPT Entries to make Non-swappable**

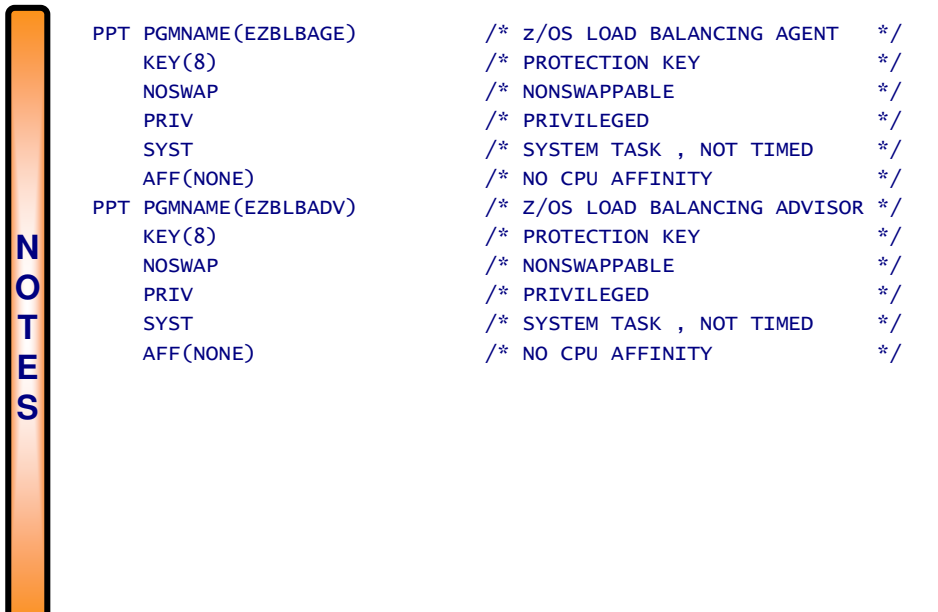

### **High Availability Considerations Automatic Restart of Advisor/Agent**

Ensure that automation is in place to restart

 $f$ the Advisor

- on the same/other system in the sysplex in cases of failures (of the Advisor or the System) ARM (Automatic Restart Manager) policy or other automation can be used

TCP/IP AUTOLOG processing can be used to cover scenario where TCP/IP stack on local system fails

 $f$ the Agent

-in the same system when the agent terminates abnormally

-Using ARM or other automation

Note that while AUTOLOG can be used to start the Agent, it can NOT be used to monitor the availability of the Agent after initial startup.

> Only 1 Advisor can be active per sysplex and only 1 Agent per system  $<sub>f</sub> Note: Internal checks will prevent the starting of multiple Advisors (within the sysplex) or$ </sub> multiple Agents within the same system.

Special recovery considerations for the Advisor on a multi-stack system (CINET) <sup>ƒ</sup>Refer to "CINET Considerations" in the appendix

Advisor may be (re)started while Agents already running or vice versa

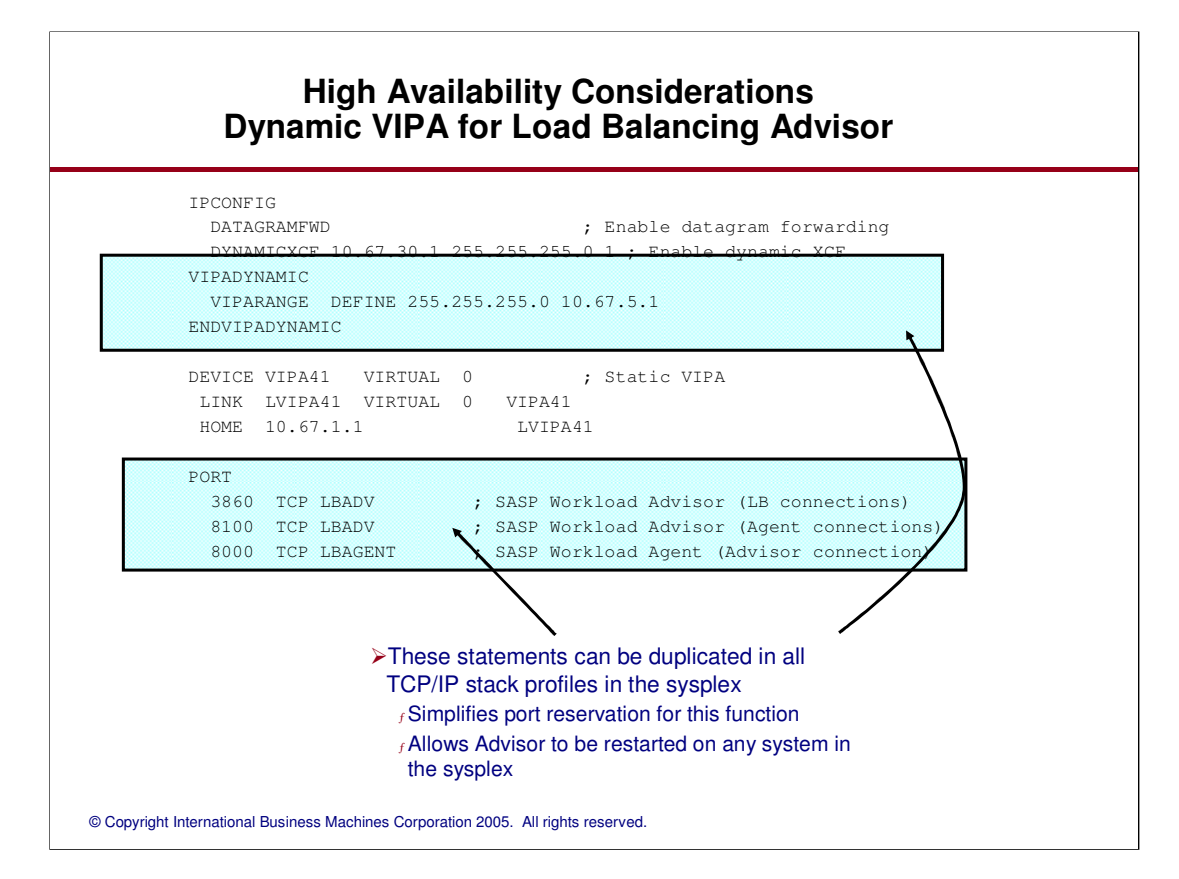

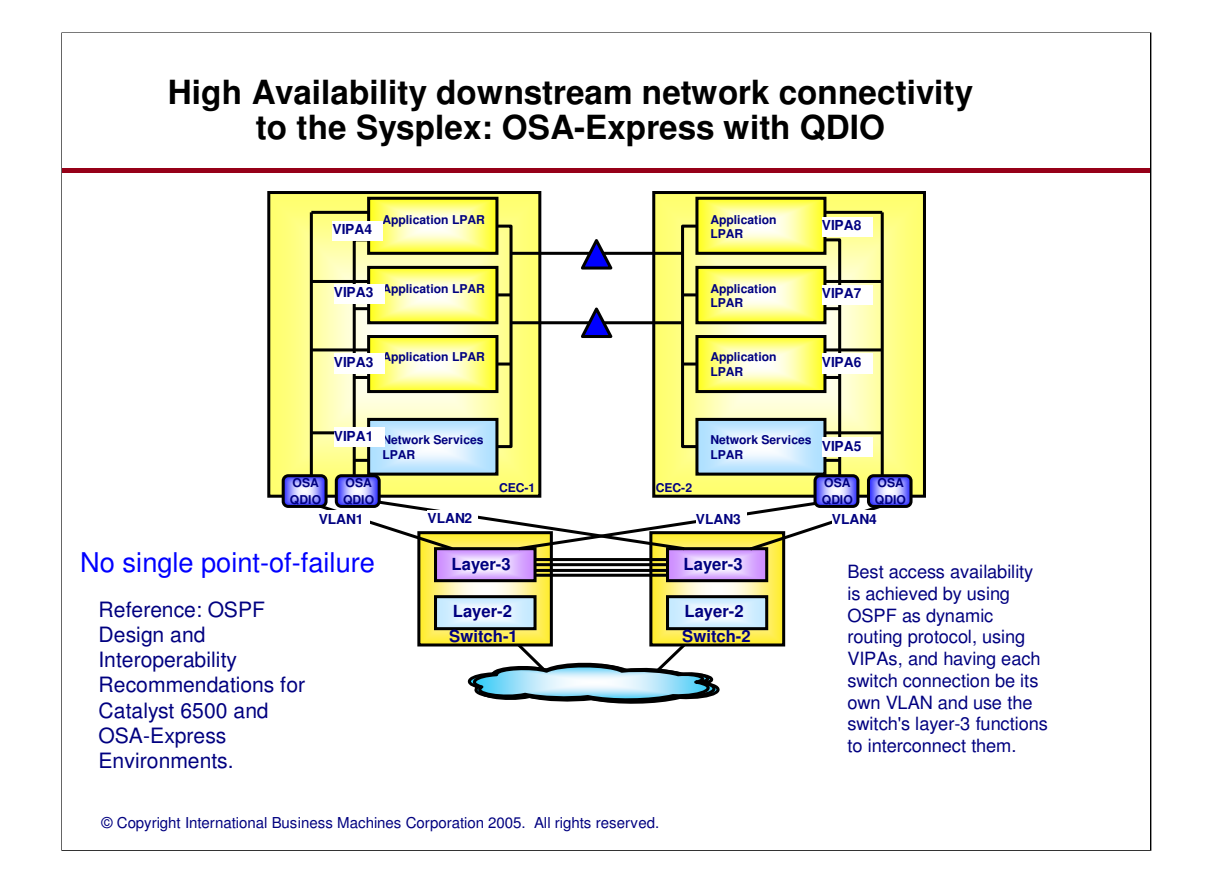

Two OSA adapters per LPAR, each connected to a different Layer 3 switch.

A VLAN per switch port towards OSA adapters are recommended to minimize the effects of spanning tree algorithm when end-stations are disconnected.

This design allows OSPF to kick in and recalculate routes immediately when a cable is disconnected.

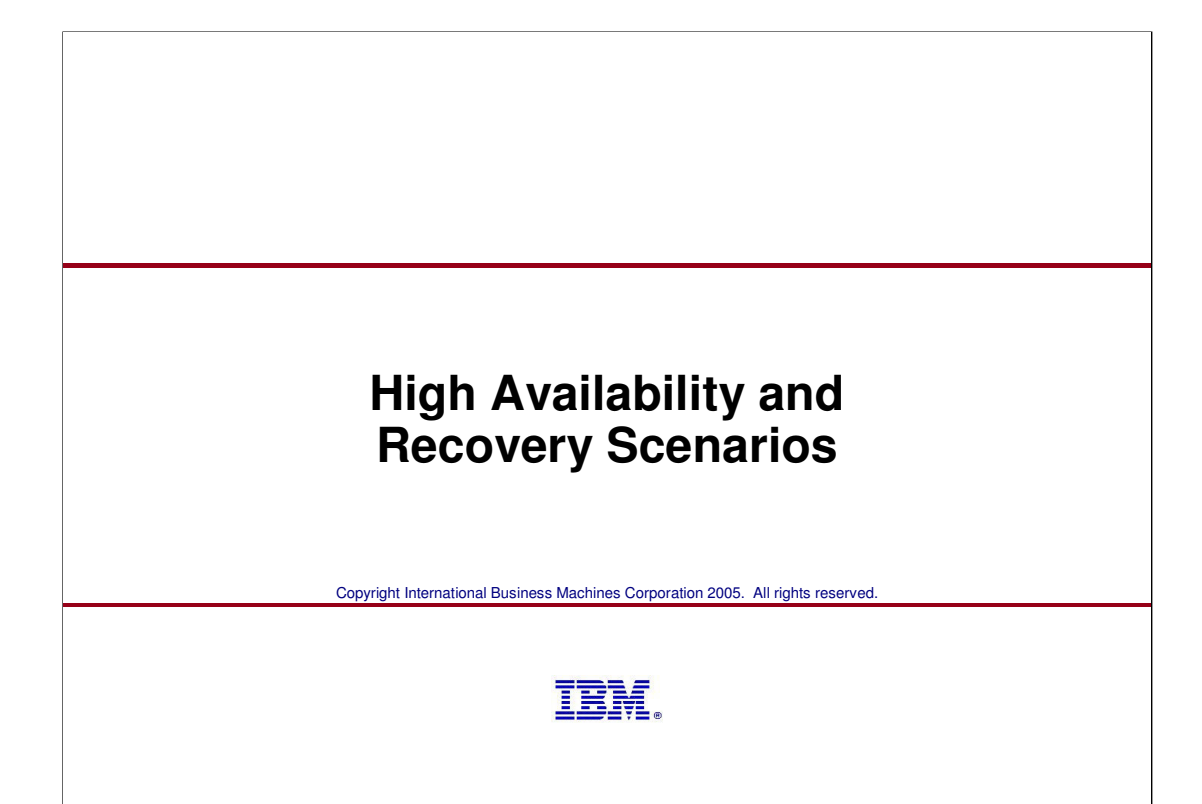

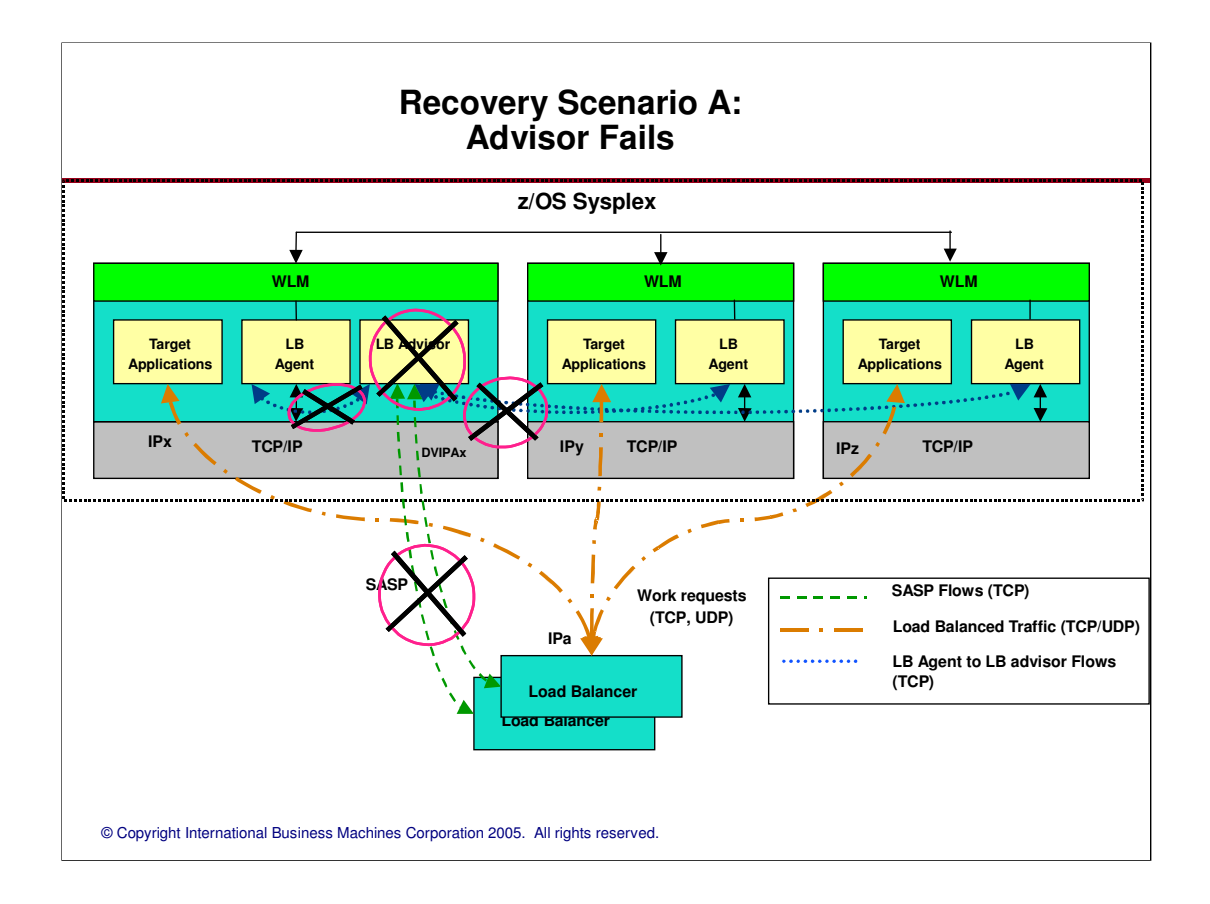

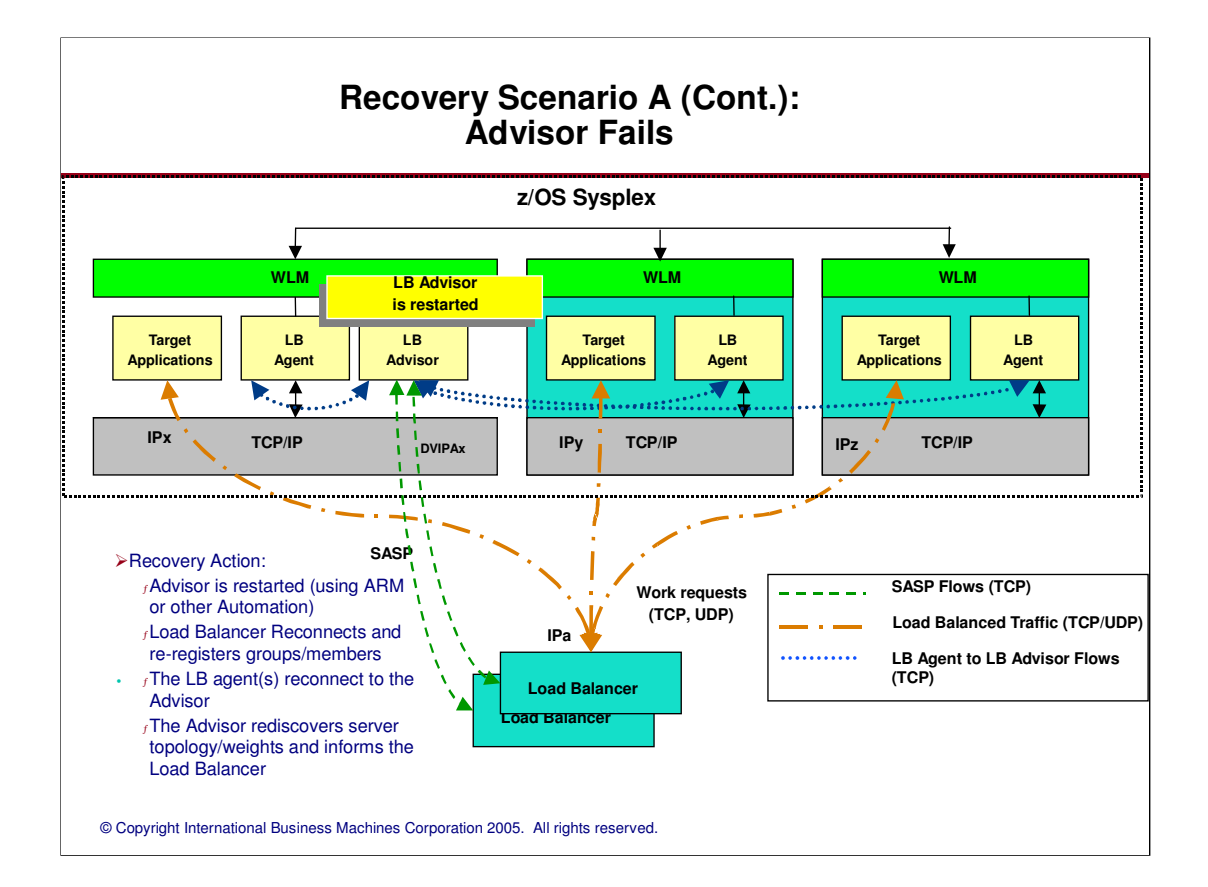

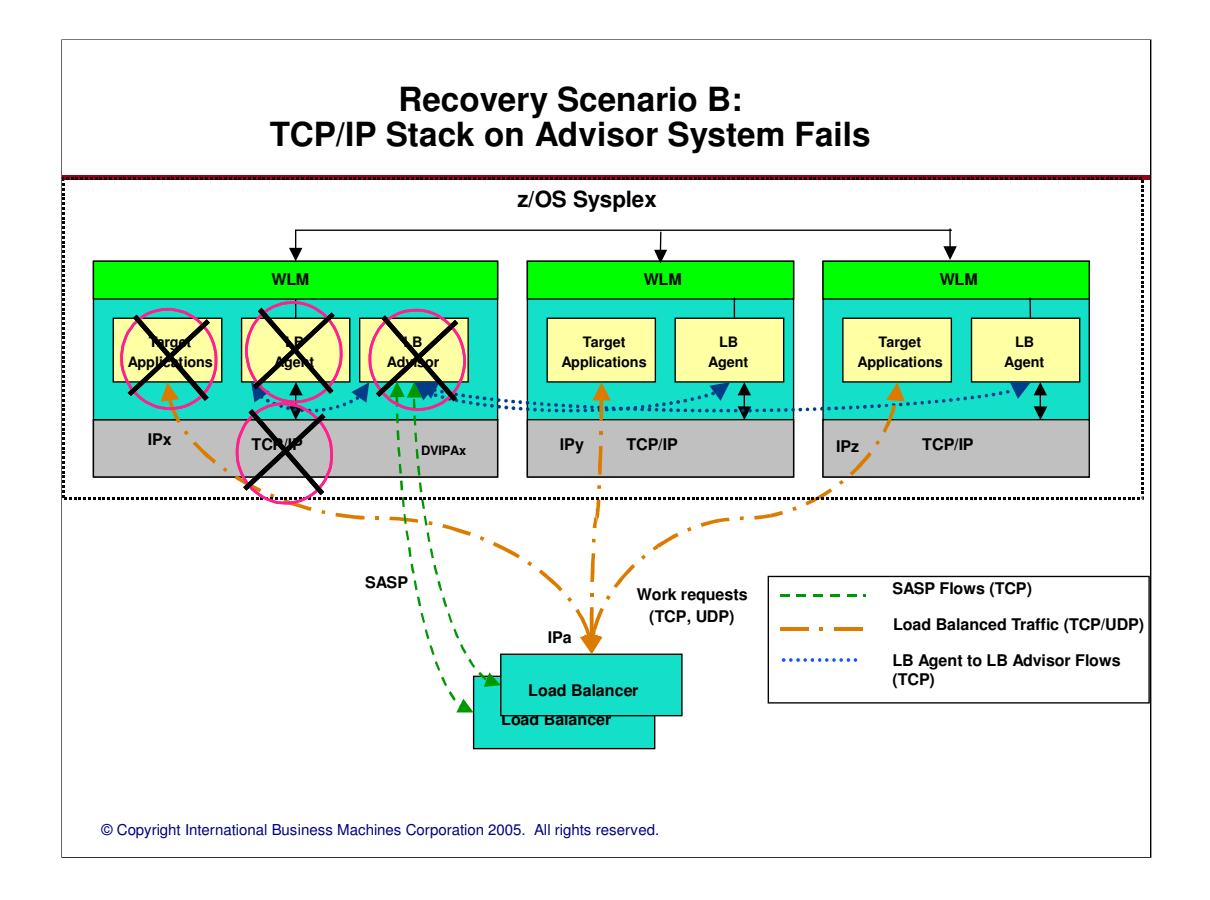

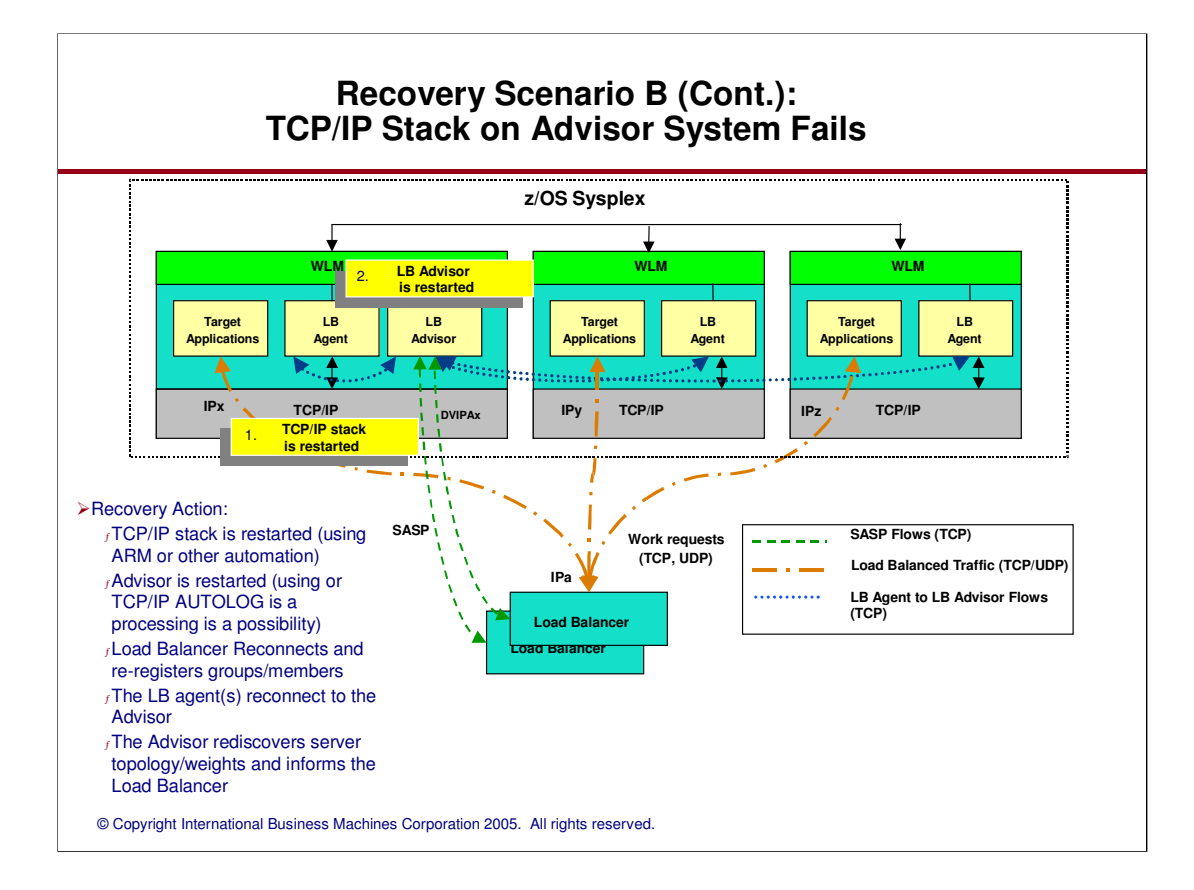

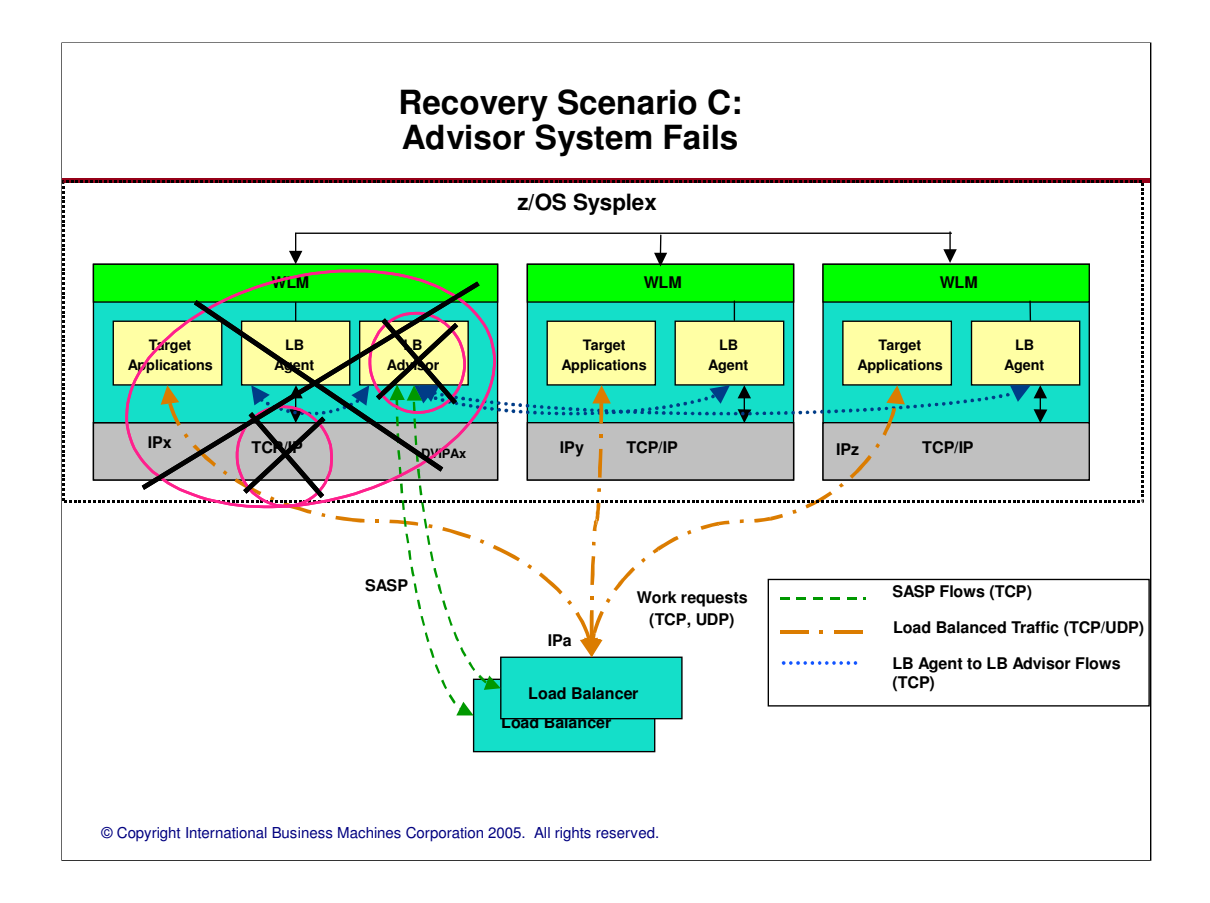

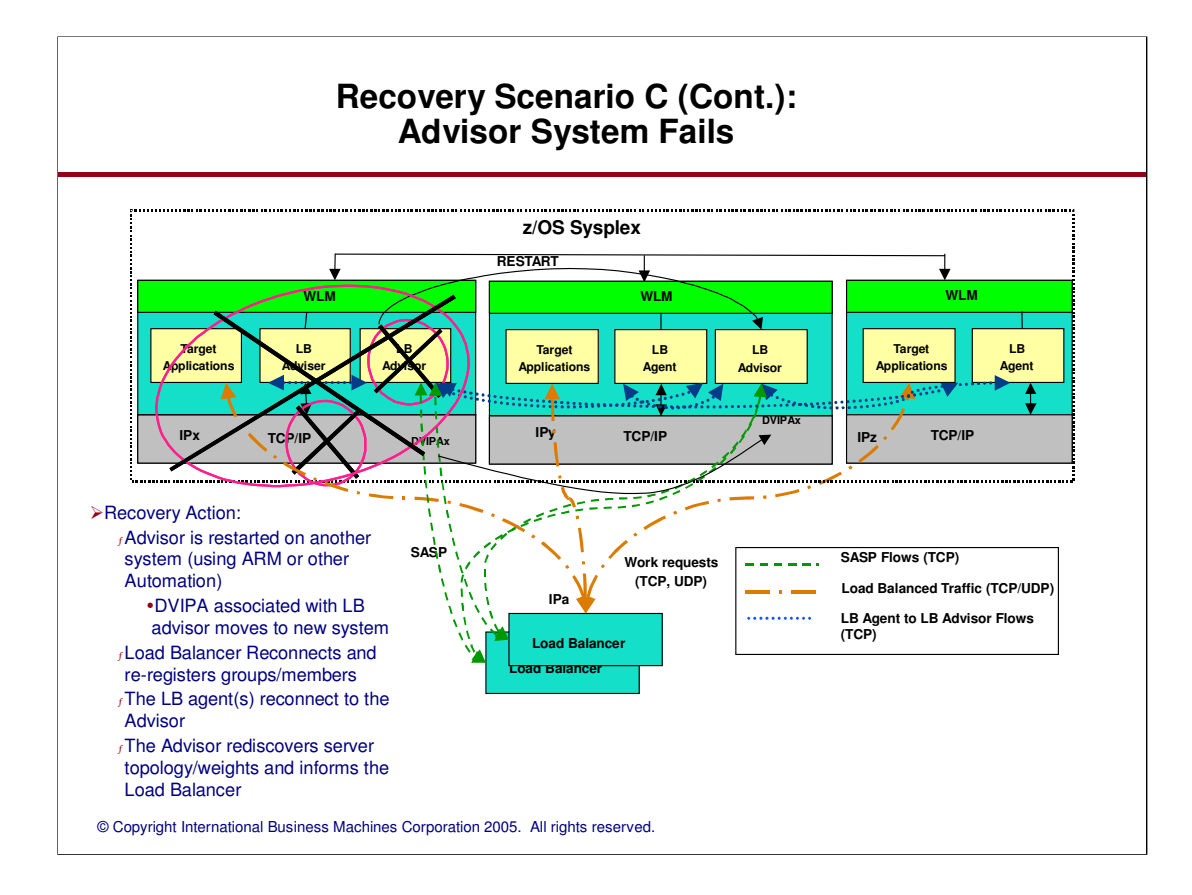

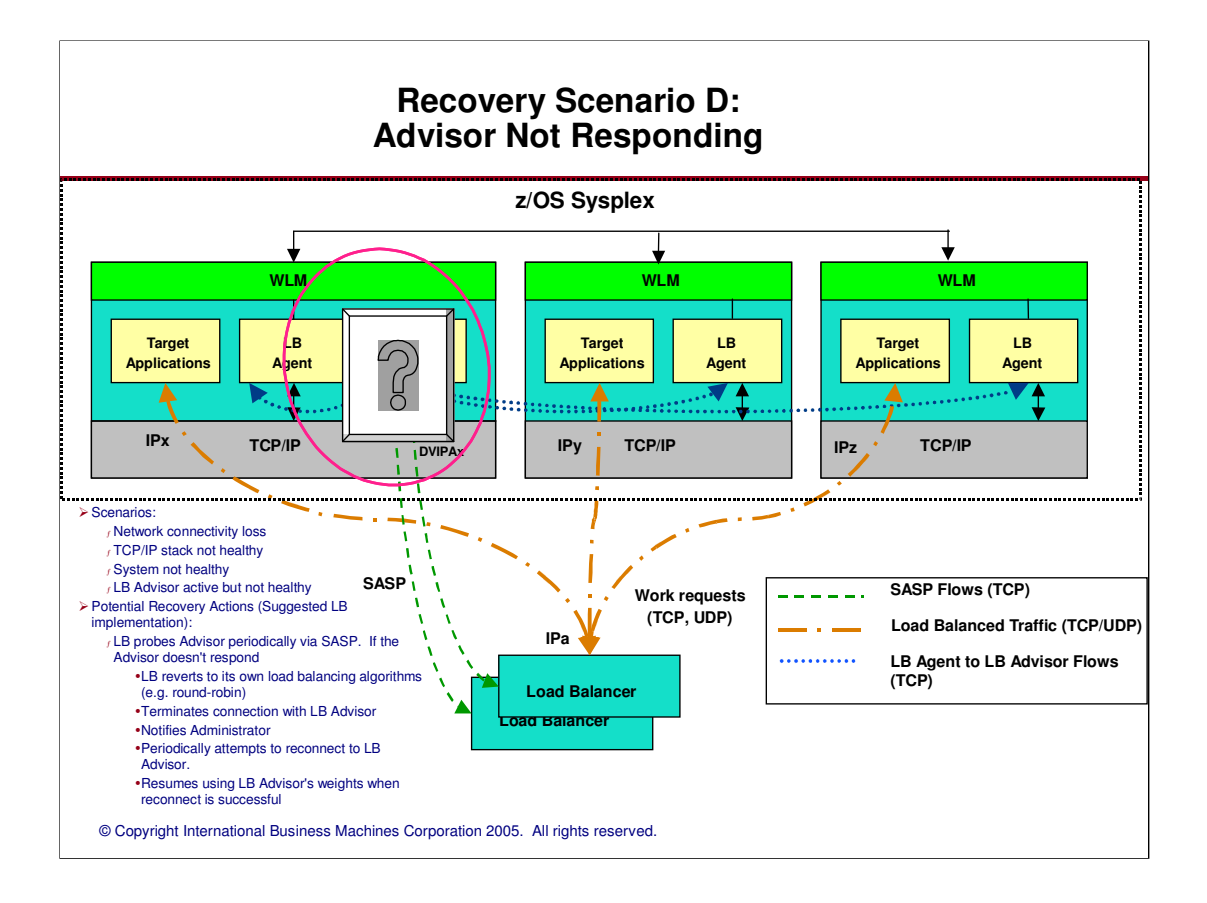

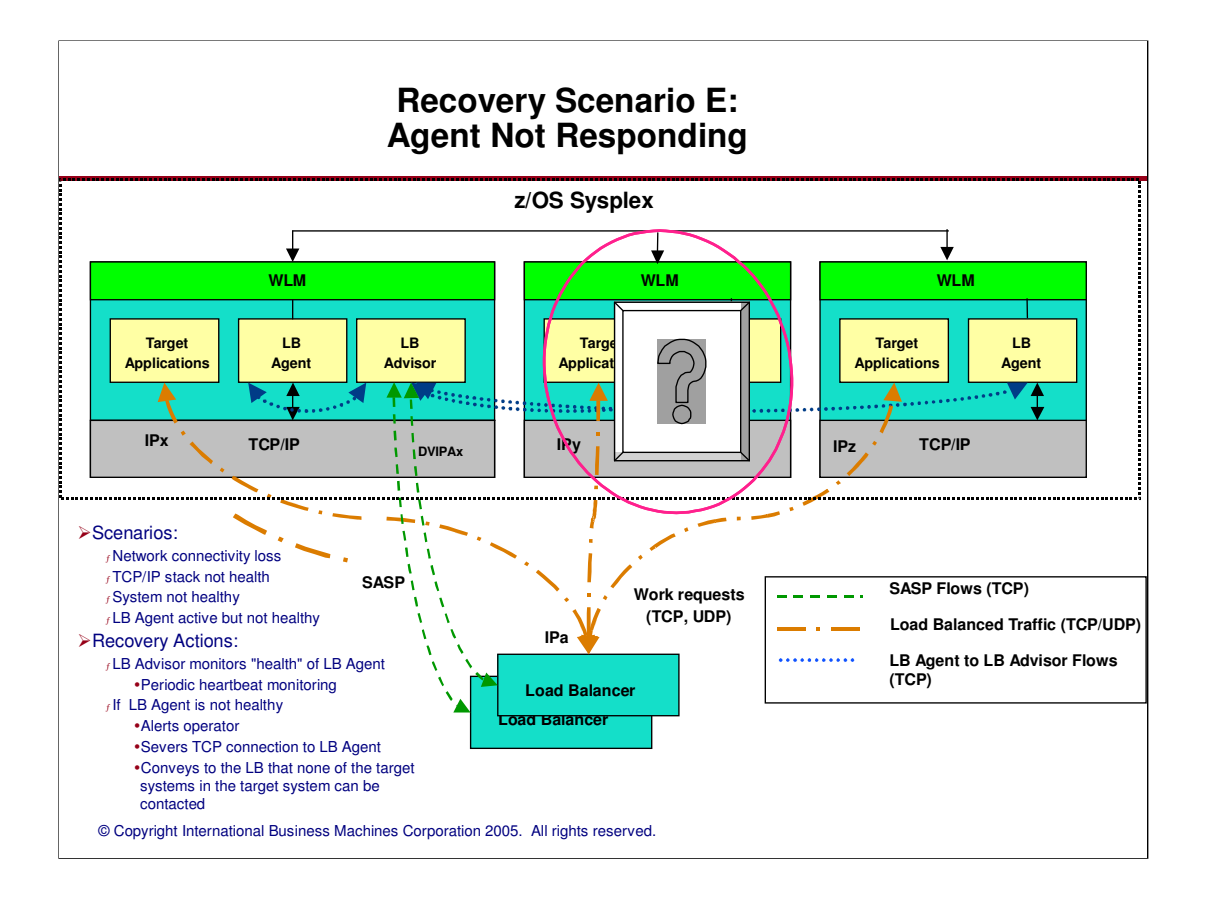

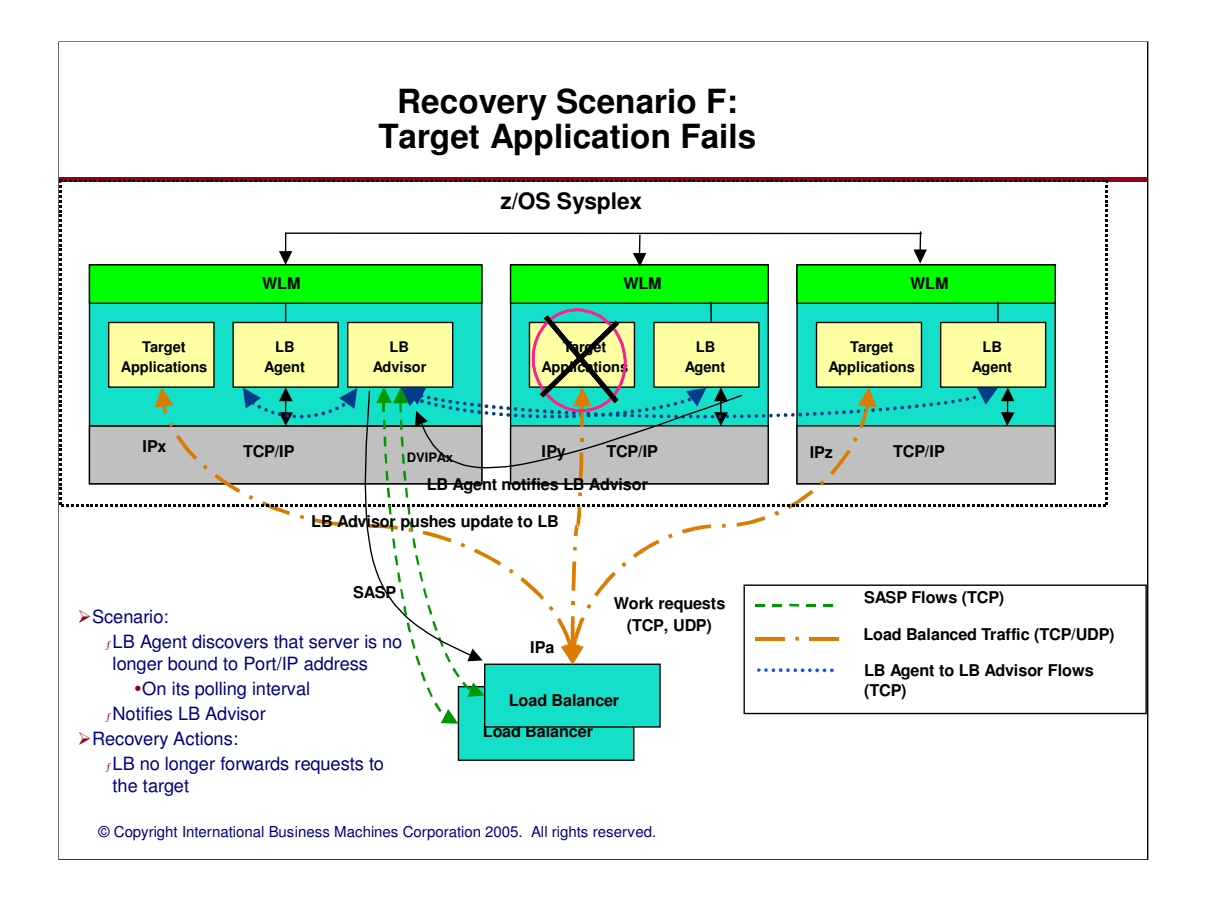

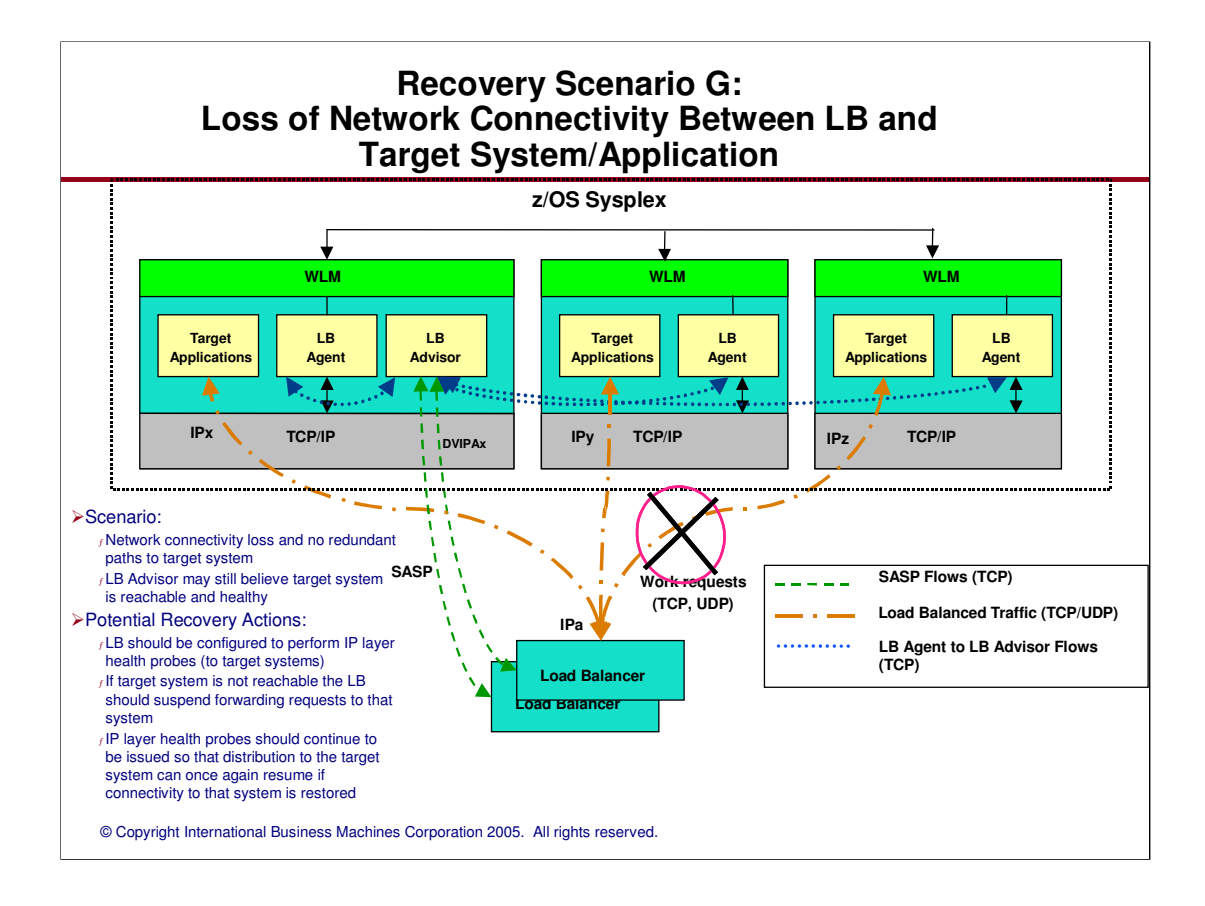

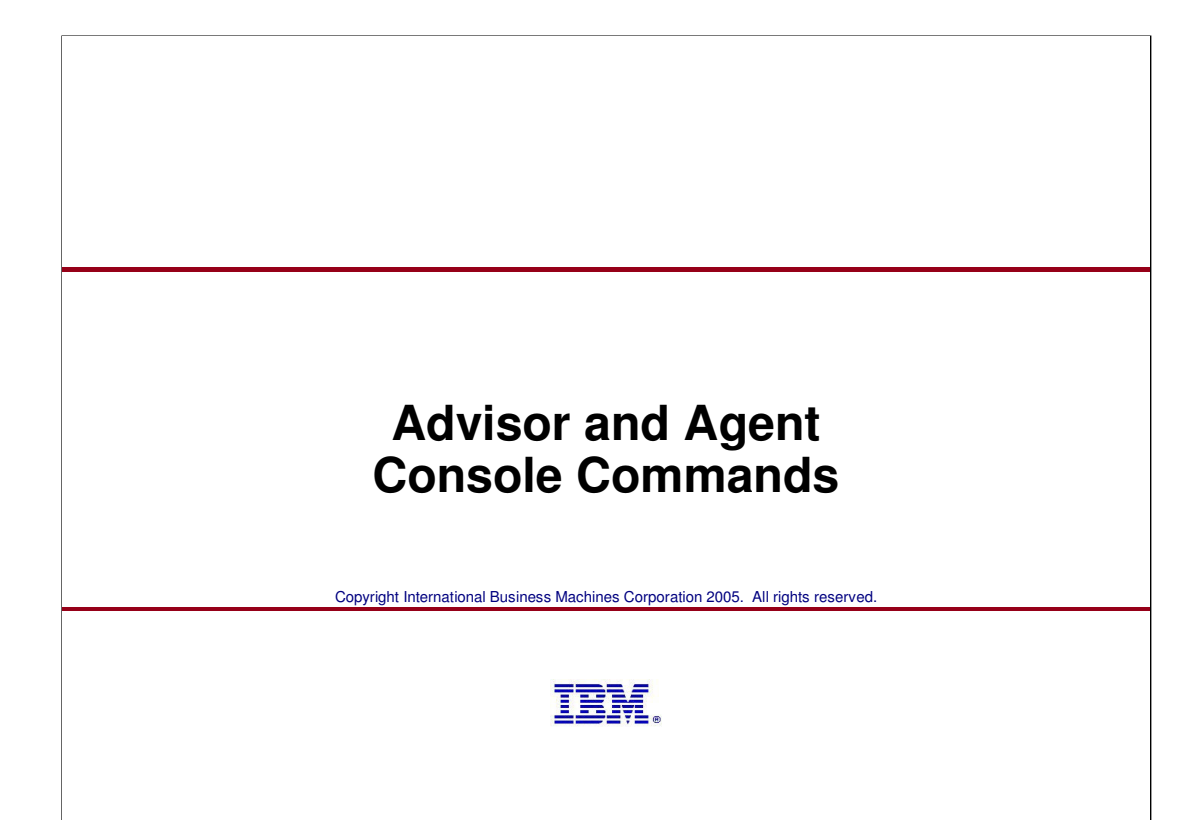

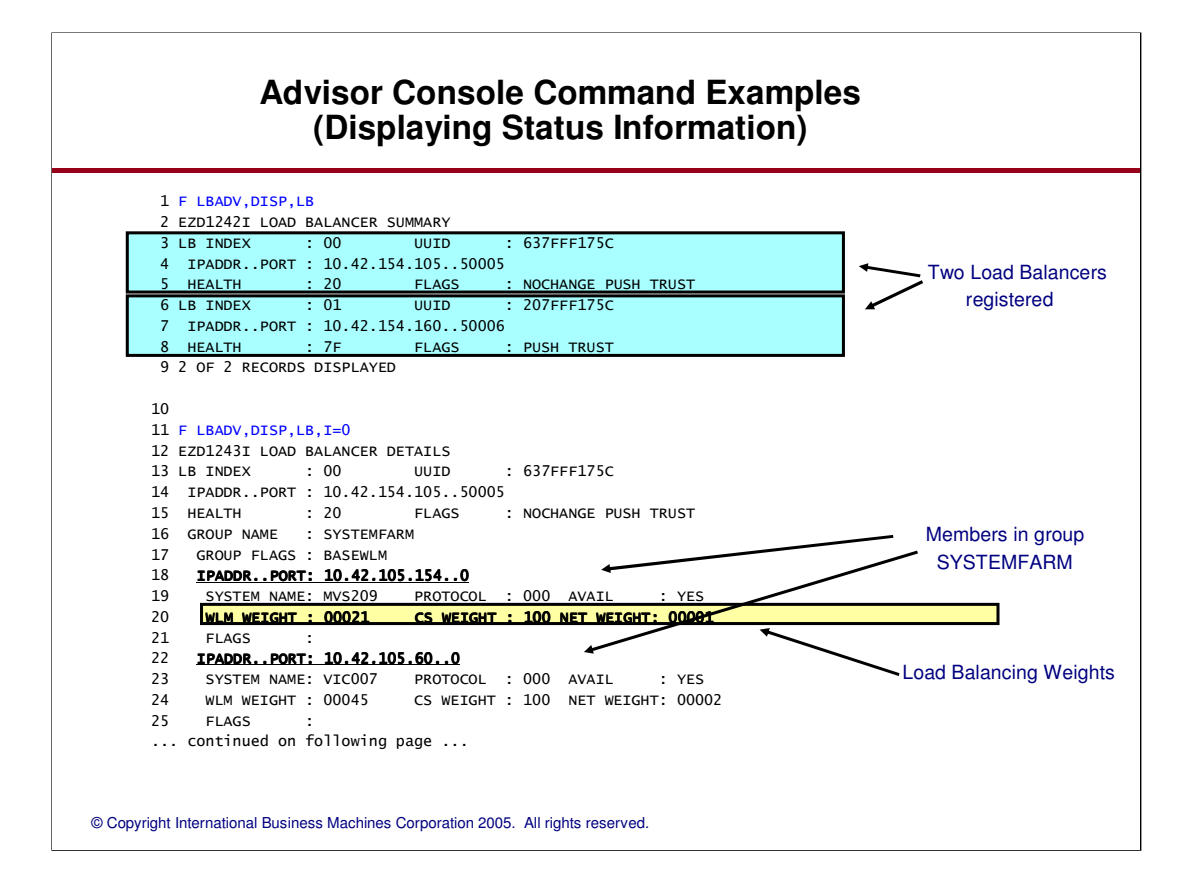

## **Quiescing/Enabling Workload Distribution**

Quiesce/Enable (Modify procname,ENABLE|QUIESCE)

<sup>ƒ</sup> Load Balancing Agent command (Issued on the system to be quiesced/enabled)

<sup>ƒ</sup> Three levels of control:

System

- TCP/IP stack
- Specific Application

"Quiesce" removes member from future workload distribution eligibility <sup>ƒ</sup>Existing Connections are not affected

"Enable" restores member's eligibility for workload balancing

Only affects workload arriving through external Load Balancer

<sup>ƒ</sup> Uses:

- Planned outage of an MVS system, TCP/IP stack, application, or homogeneous group of applications Misbehaving application
- <sup>ƒ</sup> Two points of Quiesce/Enable control
	- MVS operator
	- Load Balancer administrator
		- –Availability may be implementation dependent

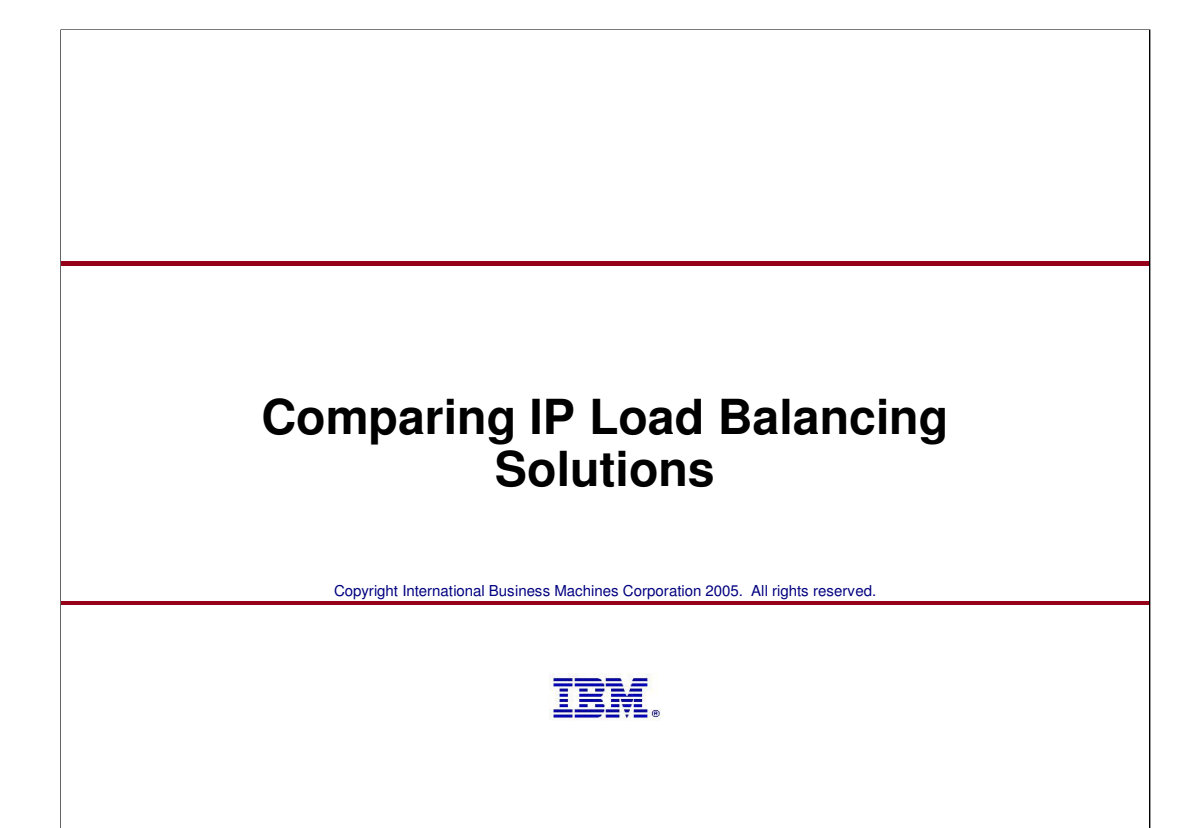

# **Comparing IP load balancing technologies**

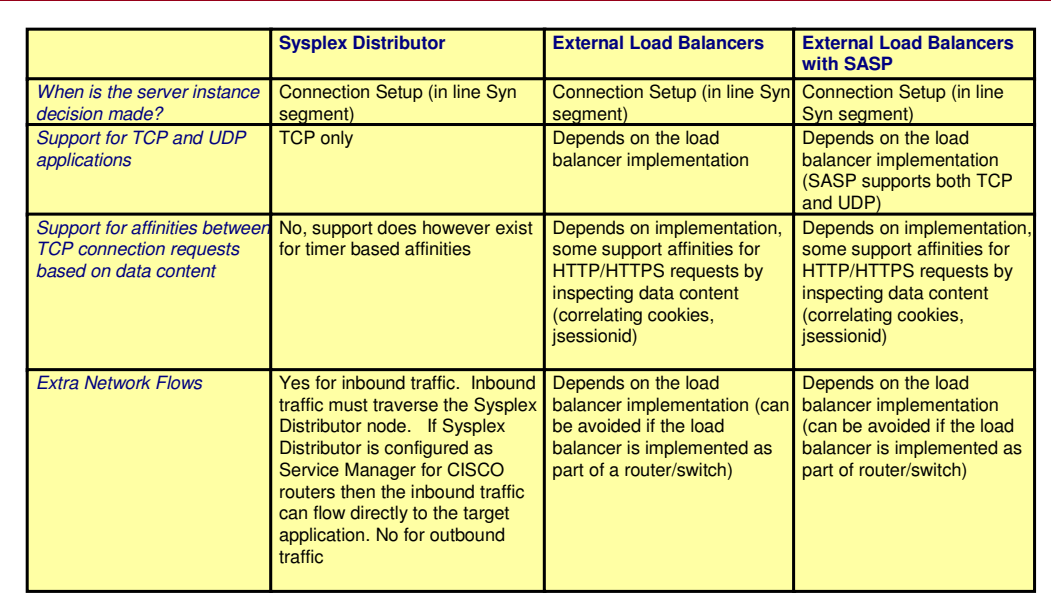

# **Comparing IP load balancing technologies...**

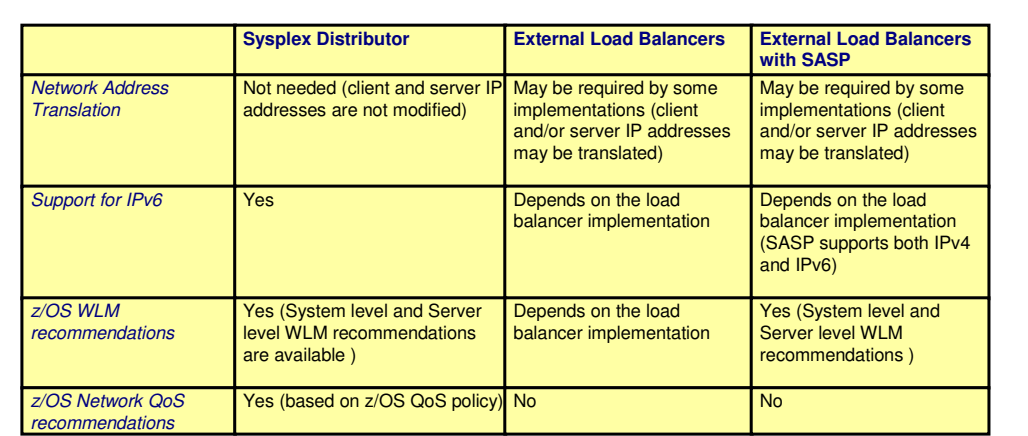

# **Comparing IP load balancing technologies...**

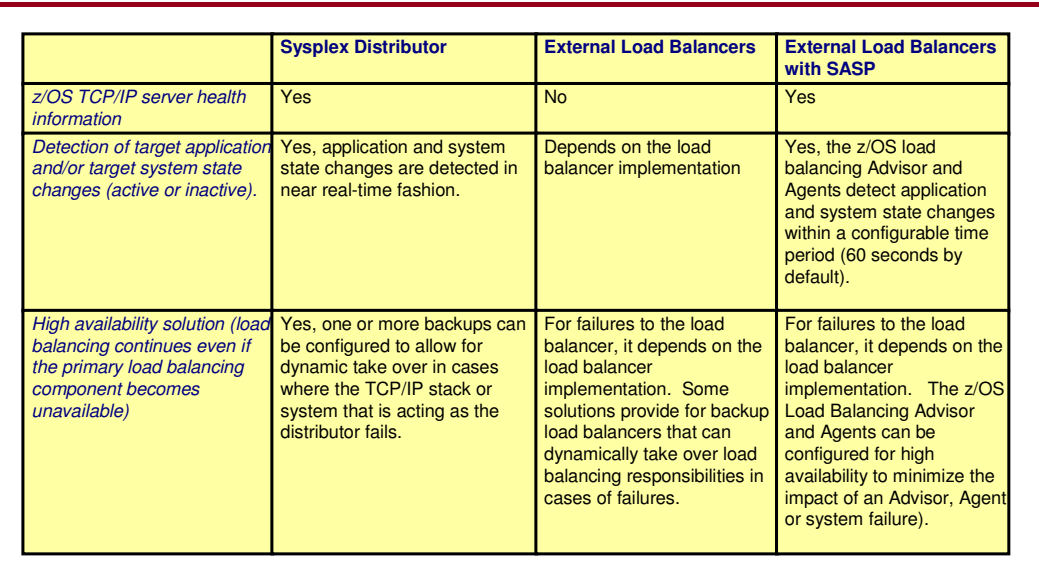

# **Comparing IP load balancing technologies...**

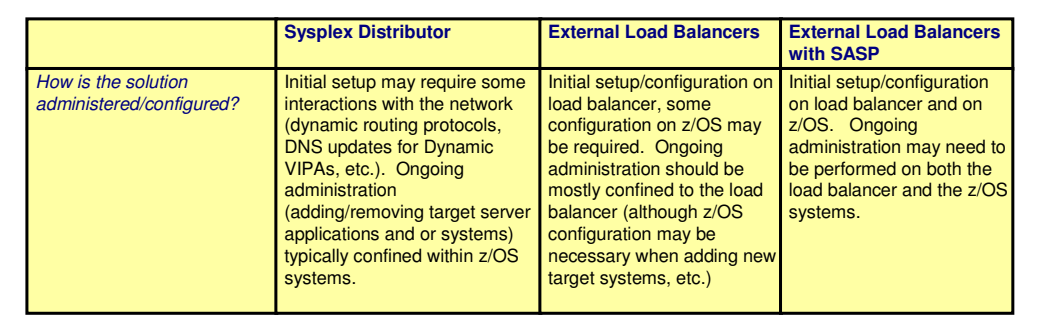

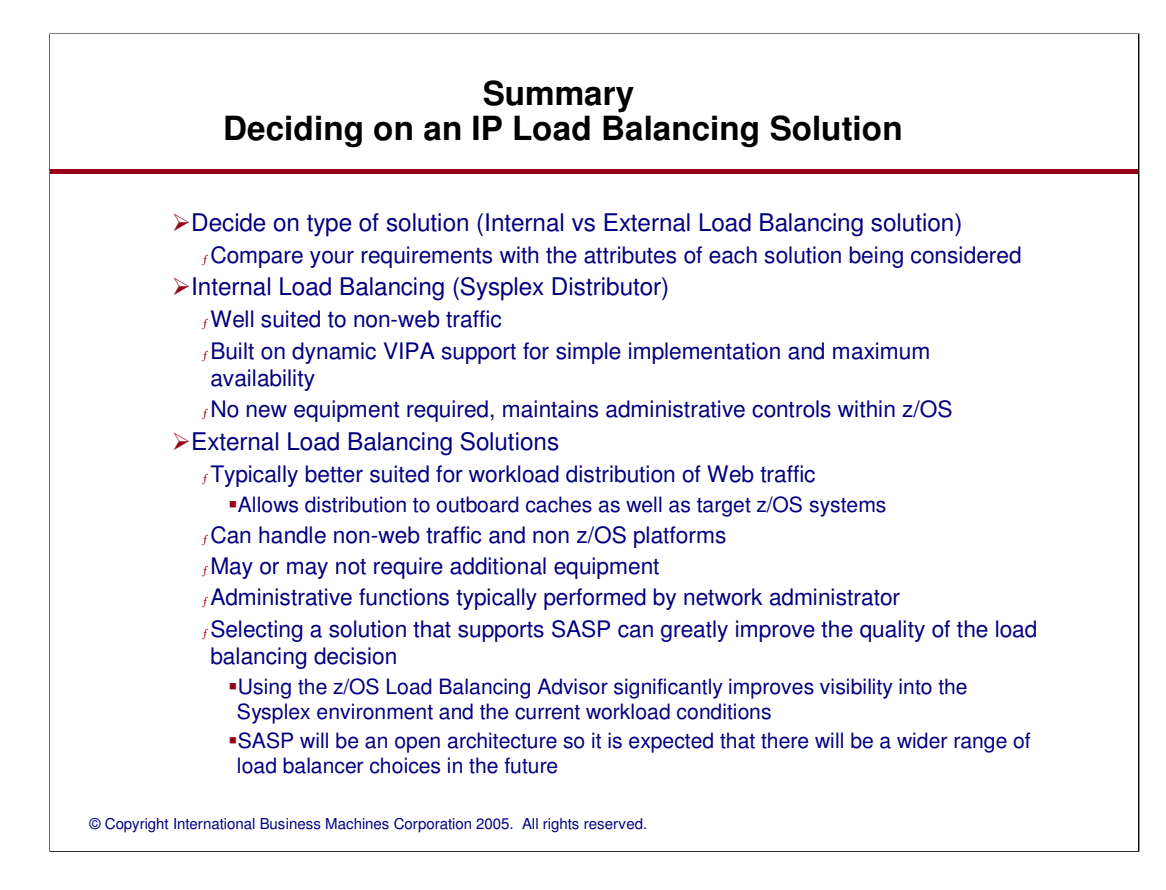

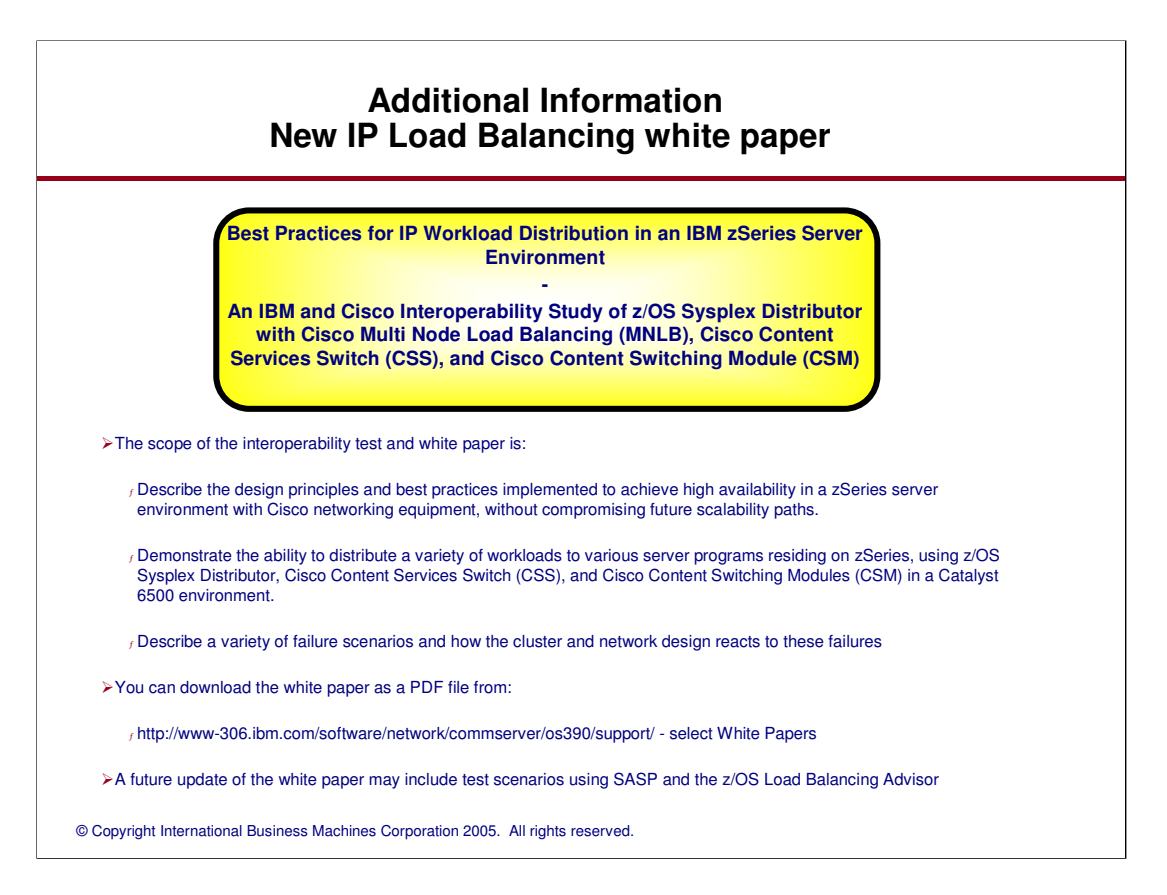

# **For More Information....**

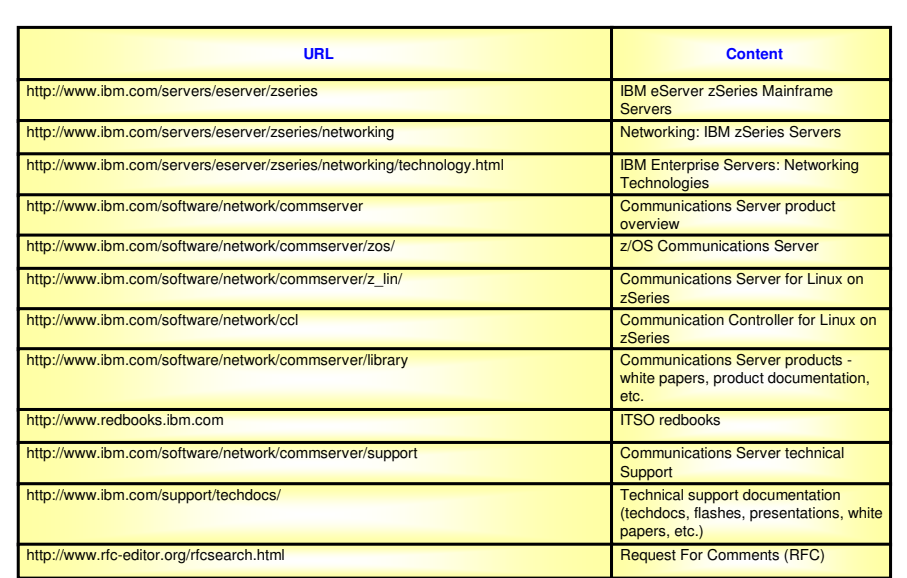

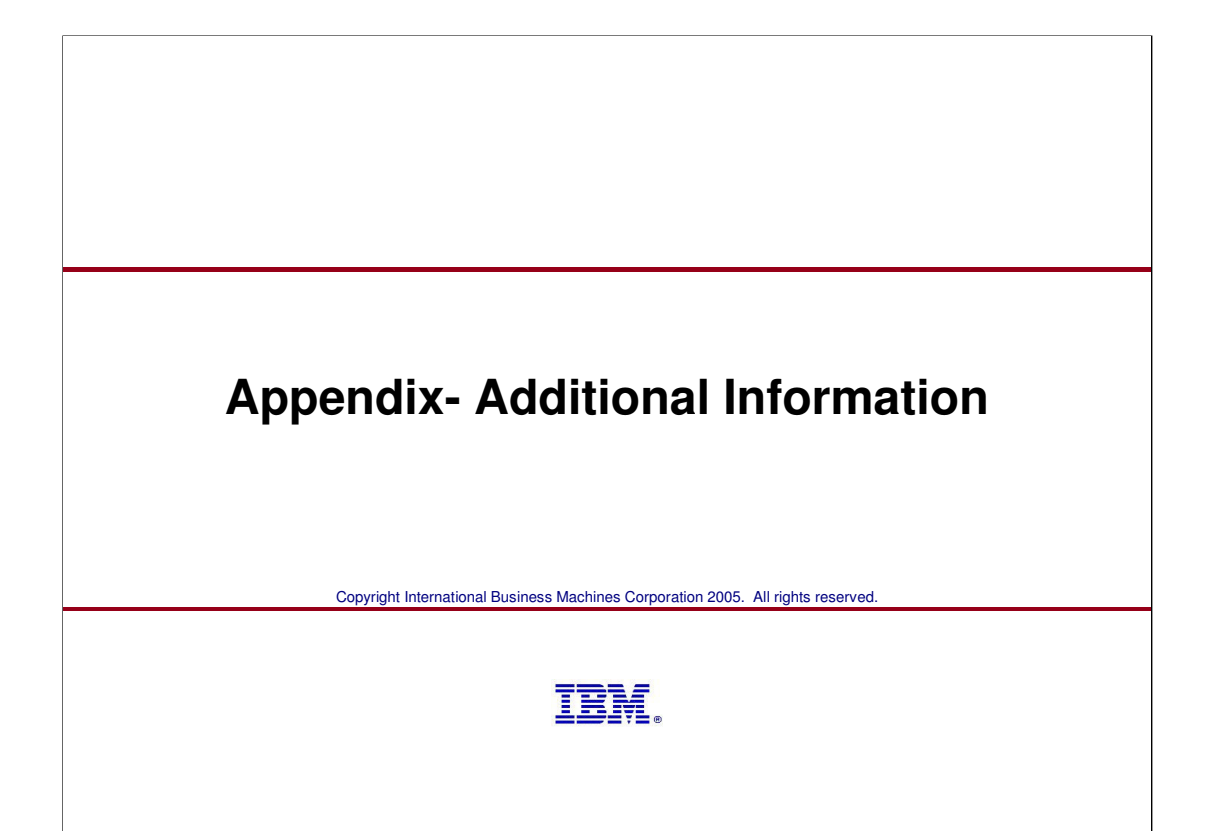

## **CINET Considerations**

#### ƒ Advisor

 $f$  AUTOLOG on multiple TCP/IP stacks may cause the Advisor to start on an unpredictable stack since only one instance may be active in the sysplex.

ƒ Defining listening sockets/ports

ƒ If using a unique application-instance DVIPA (recommended), all TCP/IP stacks on that system must code the VIPARANGE statement for that DVIPA

ƒ Using optional (but not recommended) stack affinity to an application-instance DVIPA instead may be done but can be administratively difficult

ƒ Both the IPv4 and IPv6 Load Balancer listening sockets should belong to the same TCP/IP stack to keep administration simple

#### ƒ Agent

ƒ Address in host\_connection statements should be DVIPAs

ƒ If using unique application-instance DVIPAs, same recommendations as Advisor

ƒ Optional (but not recommended) stack affinity will restrict workload balancing to that stack. Remainder of stacks on that system will not participate in workload balancing.

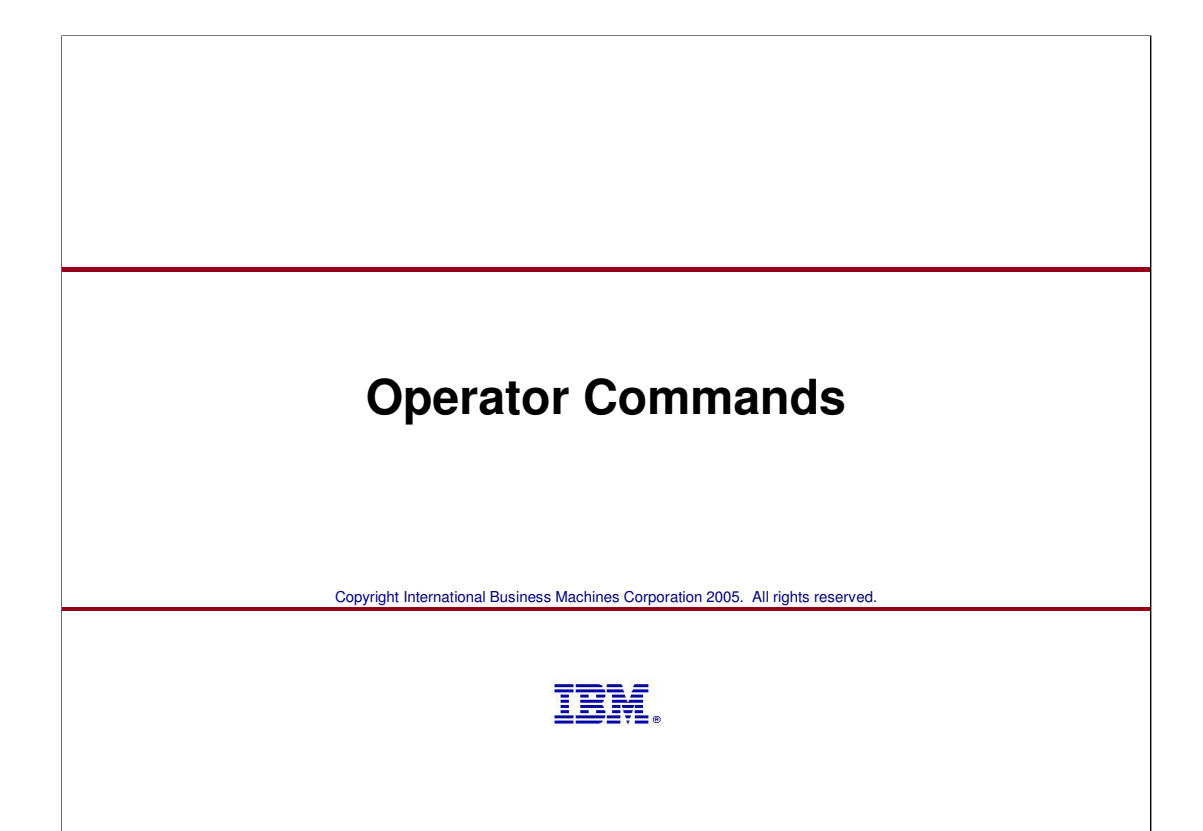

## **Function Externals Starting the Advisor and Agent**

```
S LBADV 
IEF695I START LBADV WITH JOBNAME LBADV IS ASSIGNED TO USER LBADV 
 , GROUP SYS1 
EZD1231I LBADV STARTING 
EZD1232I LBADV INITIALIZATION COMPLETE 
EZD1261I LBADV AGENT CONNECTED FROM 10.67.1.10 
EZD1263I LBADV LOAD BALANCER CONNECTED FROM 10.67.1.11 
S LBAGENT 
IEF695I START LBAGENT WITH JOBNAME LBAGENT IS ASSIGNED TO USER LBAGENT
 , GROUP SYS1 
EZD1231I LBAGENT STARTING 
EZD1232I LBAGENT INITIALIZATION COMPLETE 
EZD1261I LBADV AGENT CONNECTED FROM 10.67.1.2 
EZD1259I LBAGENT CONNECTED TO ADVISOR 10.67.5.1
```
The Advisor and Agent can be started in any order. LBADV is an alias of the sample start procedure, **EZBLBADV** 

LBAGENT is an alias of the sample start procedure, **FZBI BAGF** 

This example shows...

One LB connecting to the Advisor from 10.67.1.11

Two Agents connecting to the Advisor

One remotely from 10.67.1.10

© Copyright International Business Machines Corporation 2005. All rights reserved.

One locally from 10.67.1.2

Both the Agent and Advisor issue messages when they successfully connect to each other

Netstat displays can be used to determine which Agents have active connections to the Advisor (not shown)

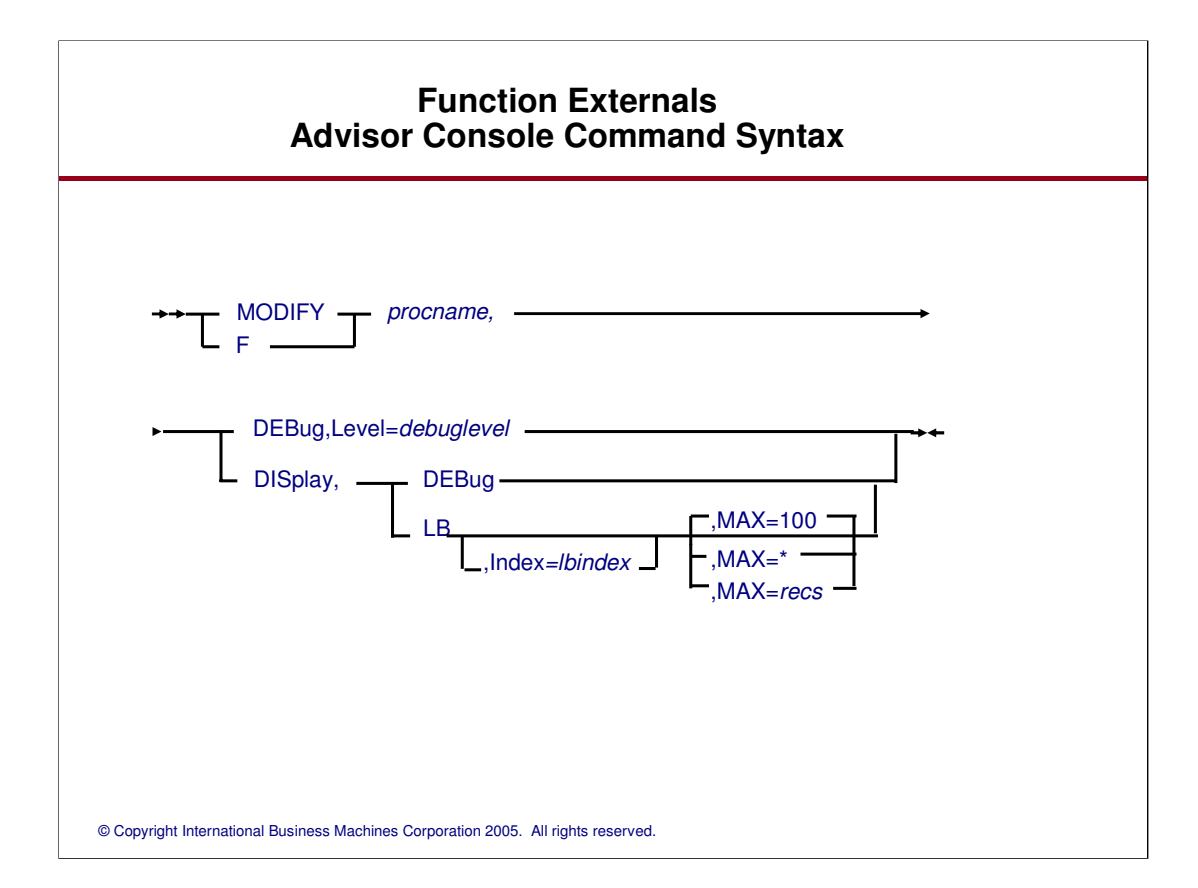

### **Advisor Console Command Examples (Displaying Status Information)**

```
1 F LBADV,DISP,LB 
 2 EZD1242I LOAD BALANCER SUMMARY 
 3 LB INDEX : 00 UUID : 637FFF175C 
 4 IPADDR..PORT : 10.42.154.105..50005 
  5 HEALTH : 20 FLAGS : NOCHANGE PUSH TRUST 
6 LB INDEX : 01 UUID : 207FFF175C 
  7 IPADDR..PORT : 10.42.154.160..50006 
8 HEALTH : 7F FLAGS : PUSH TRUST 
9 2 OF 2 RECORDS DISPLAYED 
10 
11 F LBADV,DISP,LB,I=0
12 EZD1243I LOAD BALANCER DETAILS 
 13 LB INDEX : 00 UUID : 637FFF175C 
14 IPADDR..PORT : 10.42.154.105..50005 
15 HEALTH : 20 FLAGS : NOCHANGE PUSH TRUST 
16 GROUP NAME : SYSTEMFARM
17 GROUP FLAGS : BASEWLM
18 IPADDR..PORT: 10.42.105.154..0 
 19 SYSTEM NAME: MVS209 PROTOCOL : 000 AVAIL : YES 
20 WLM WEIGHT : 00021 CS WEIGHT : 100 NET WEIGHT: 00001 
21 FLAGS : 
22 IPADDR..PORT: 10.42.105.60..0 
 23 SYSTEM NAME: VIC007 PROTOCOL : 000 AVAIL : YES 
24 WLM WEIGHT : 00045 CS WEIGHT : 100 NET WEIGHT: 00002 
25 FLAGS
... continued on following page ...
```
### **Function Externals Advisor Console Command Examples**

... continued from previous page ...

26 IPADDR..PORT: 10.42.105.22..0 27 SYSTEM NAME: N/A PROTOCOL : 000 AVAIL : NO 28 WLM WEIGHT : 00000 CS WEIGHT : 000 NET WEIGHT: 00000 29 FLAGS : NOTARGETSYS 30 IPADDR..PORT: 10:1::4:5..0 31 SYSTEM NAME: MVS209 PROTOCOL : 000 AVAIL : NO<br>32 WLM WEIGHT : 00021 CS WEIGHT : 000 NET WEIGHT: 00000<br>34 FLAGS : NOTARGETIP<br>34 GROUP NAME : UDP\_SERVER\_FARM<br>35 GROUP FLAGS : SERVERWLM<br>36 IPADDR..PORT: 10.42.105.154..7777 37 SYSTEM NAME: MVS209 PROTOCOL : UDP AVAIL : YES 38 WLM WEIGHT : 00021 CS WEIGHT : 100 NET WEIGHT: 00001 39 FLAGS : 40 IPADDR..PORT: 2001:DB8::10:5:6:2..7777 41 SYSTEM NAME: MVS209 PROTOCOL : UDP AVAIL : YES 42 WLM WEIGHT : 00021 CS WEIGHT : 100 NET WEIGHT: 00001 43 FLAGS 44 IPADDR..PORT: 10.42.105.60..7777 45 SYSTEM NAME: VIC007 PROTOCOL : UDP AVAIL : YES 46 WLM WEIGHT : 00045 CS WEIGHT : 100 NET WEIGHT: 00002 47 FLAGS 48 7 OF 7 RECORDS DISPLAYED

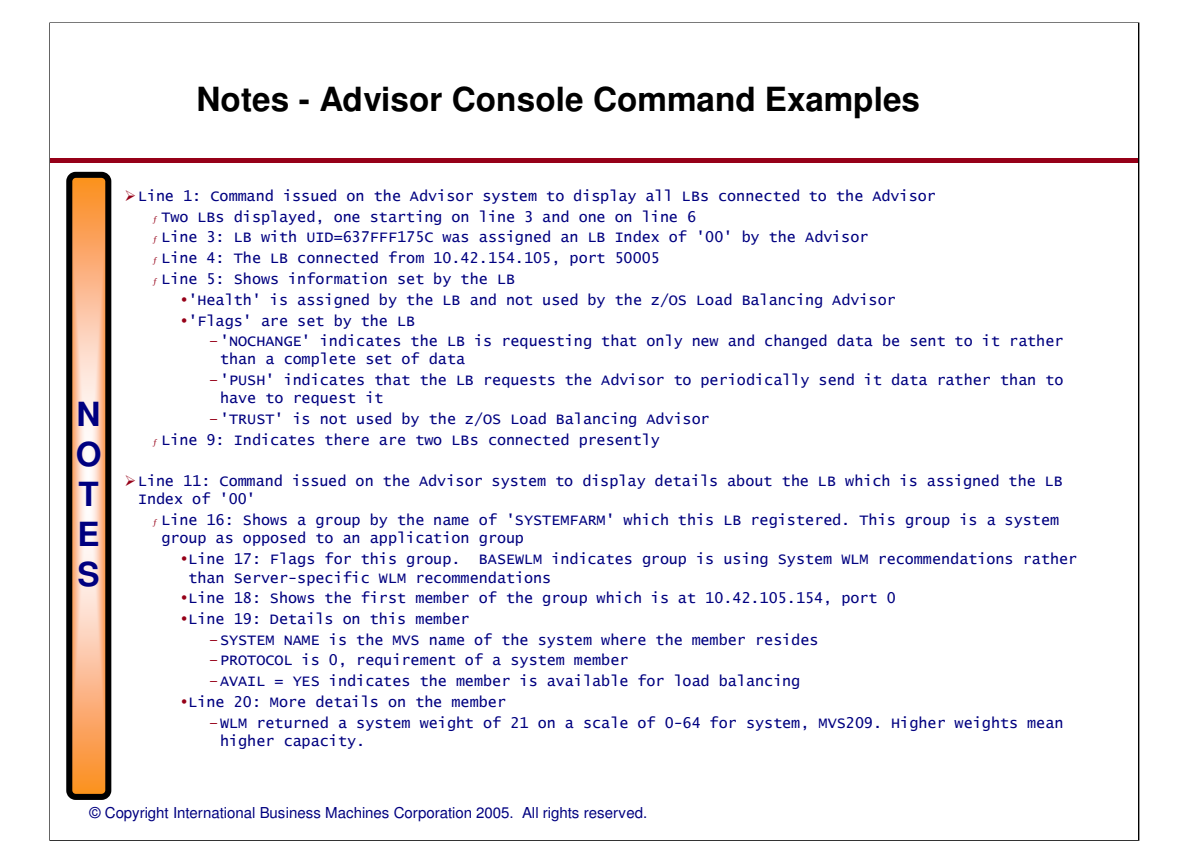

### **Notes - Advisor Console Command Example (Continued)**

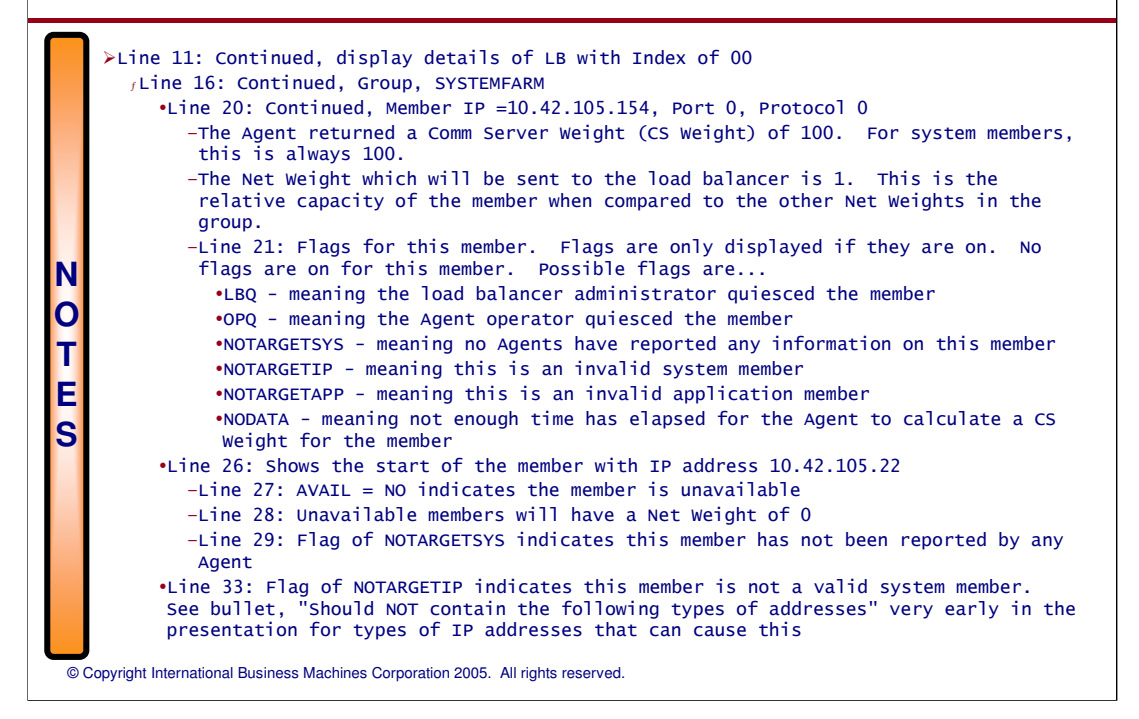

## **Notes - Advisor Console Command Example (Continued)**

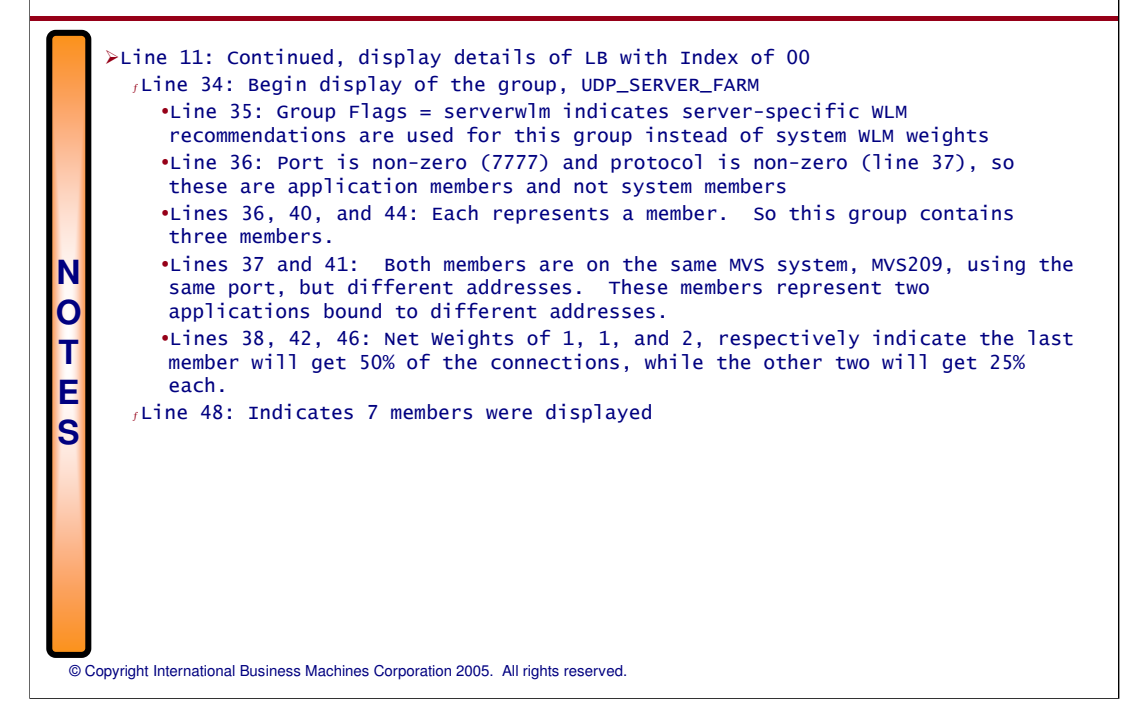

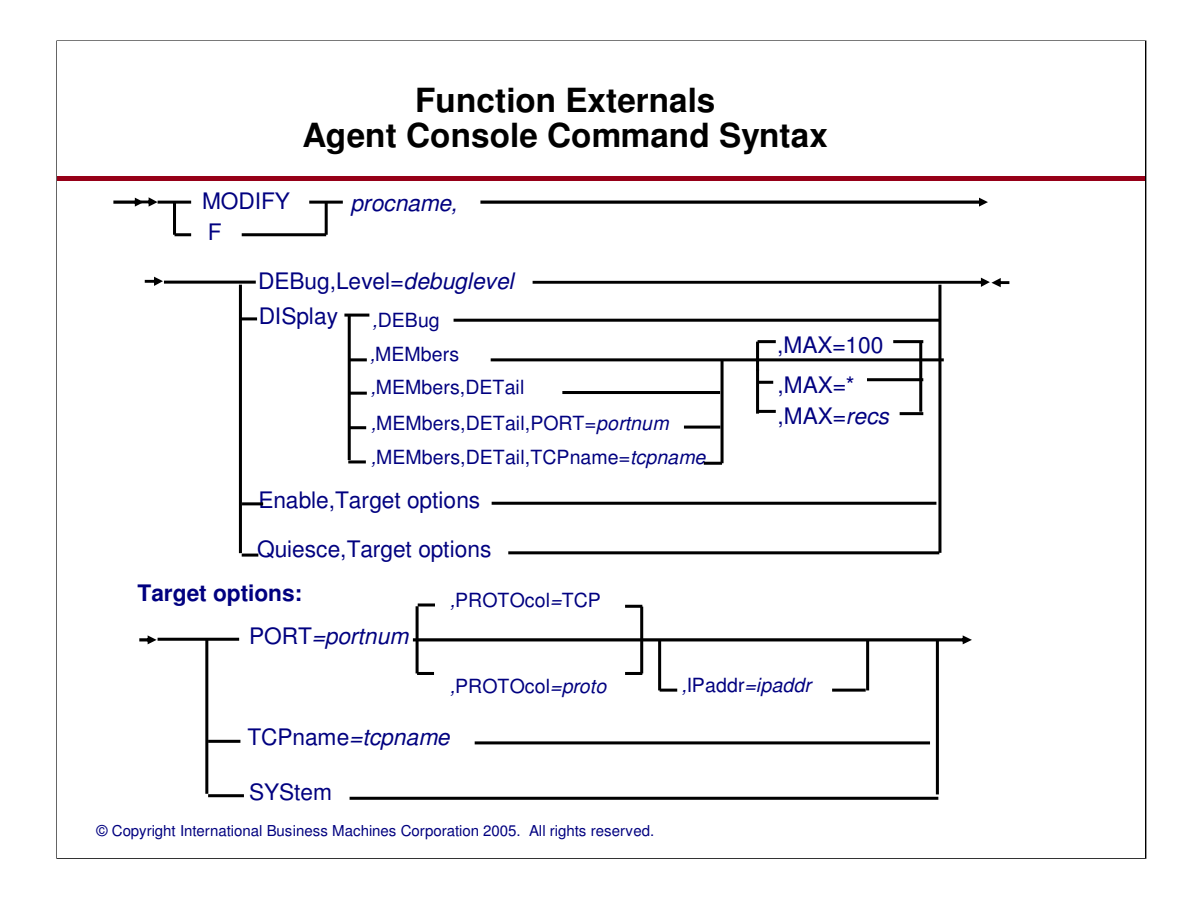

## **Function Externals Agent Console Command Examples**

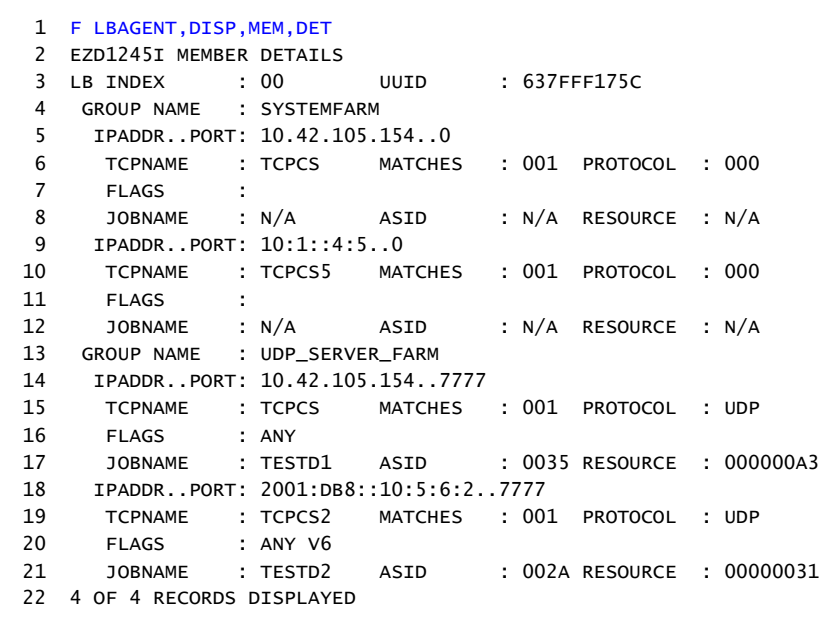

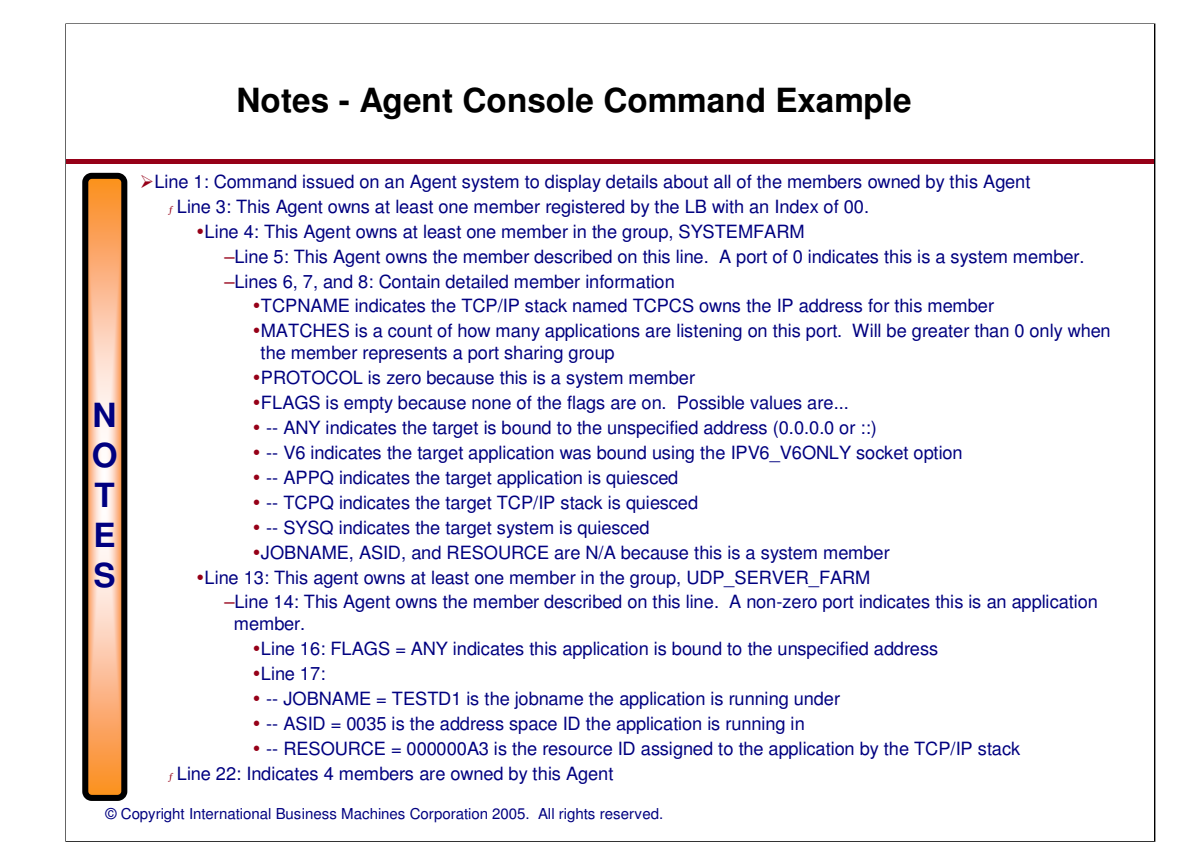

## **Quiescing/Enabling Workload Distribution (Notes)**

Temporal issues of Quiesce (inheritance)

<sup>ƒ</sup> Quiesce at SYSTEM and TCPNAME (stack) levels apply to existing members and any newly registered members that fall within that scope

<sup>ƒ</sup> Quiesce at the PORT level will apply to newly registered members only if a member matching the Quiesce criteria currently exists at the time of the command

Rejected Quiesce/Enable commands

 $<sub>f</sub>$  Whole command is rejected if it fails for a single member</sub>

MVS Quiesce/Enable Interactions <sup>ƒ</sup> Quiesce/Enable are hierarchical -SYSTEM = highest TCPNAME (stack) = middle

 $\star$  PORT (member) = lowest

<sup>ƒ</sup> Enable must be done at the same level of the most recent Quiesce which affected the member

<sup>ƒ</sup> Already quiesced member may only be quiesced at a higher level -Corollary: Quiesce will be rejected if any affected member is already quiesced at a higher level -Quiesce level is "promoted" to the higher level if accepted

### **Quiescing/Enabling Workload Distribution (Notes)...**

ƒ Quiesce/Enable sequences allowed according to scope

 $f$  The following table shows which Quiesce and Enable commands are valid if a prior Quiesce command had affected one of the same members

 $f$  A "dot" at the intersection of a row and column indicates the combination is valid ƒ Example: A 'Quiesce,Tcpname' command is issued which affects member 'A' (middle column). If a subsequent Quiesce or Enable command were issued which also affected member 'A', only the 'Quiesce,System' command (first row) and the 'Enable,Tcpname' command (5th row) would be allowed.

ƒ This table summarizes the rules under "MVS Quiesce/Enable Interactions" bullet on the previous page.

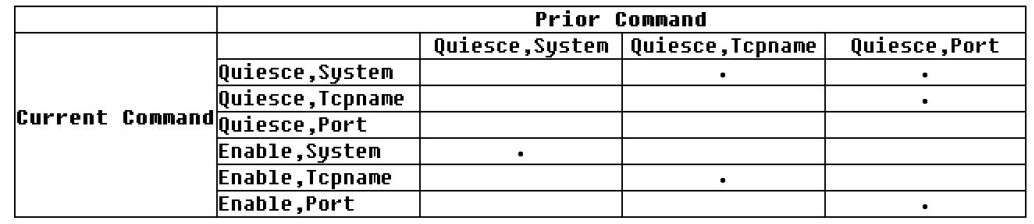

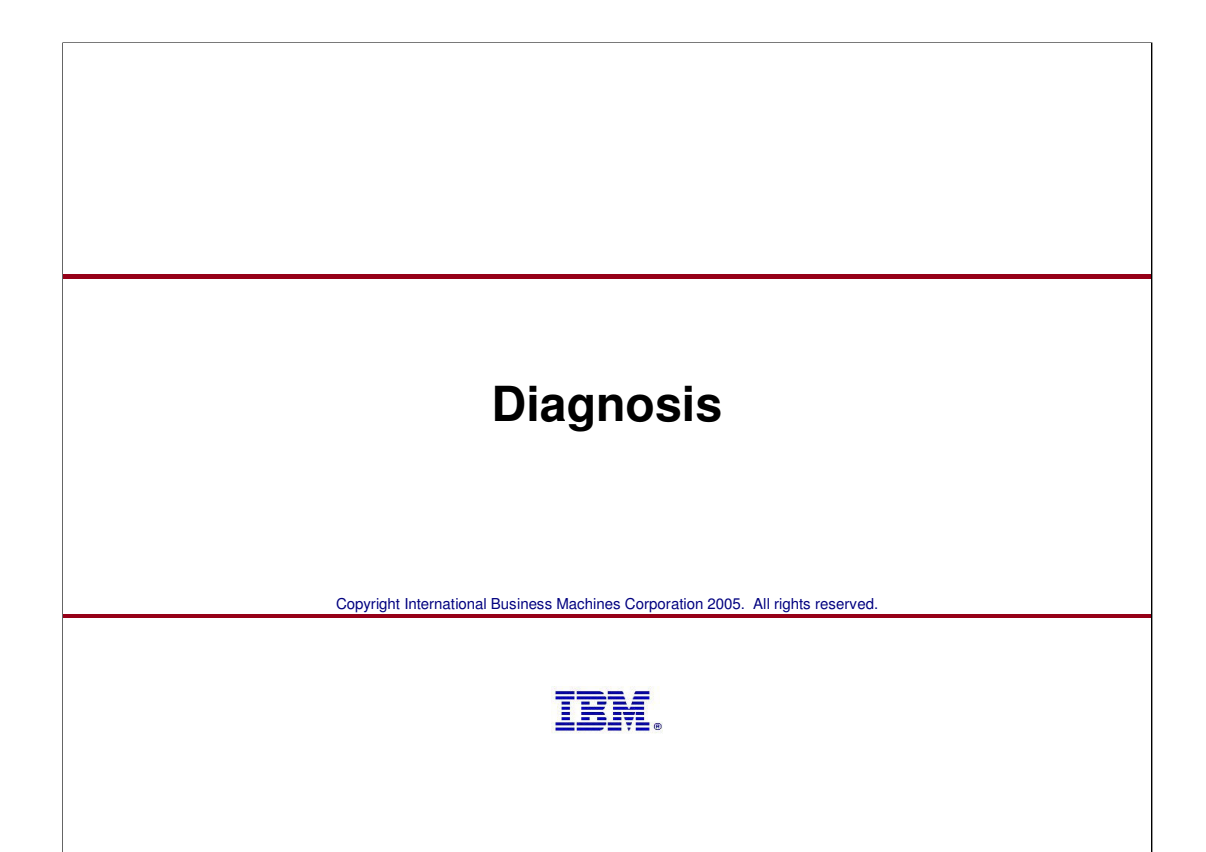

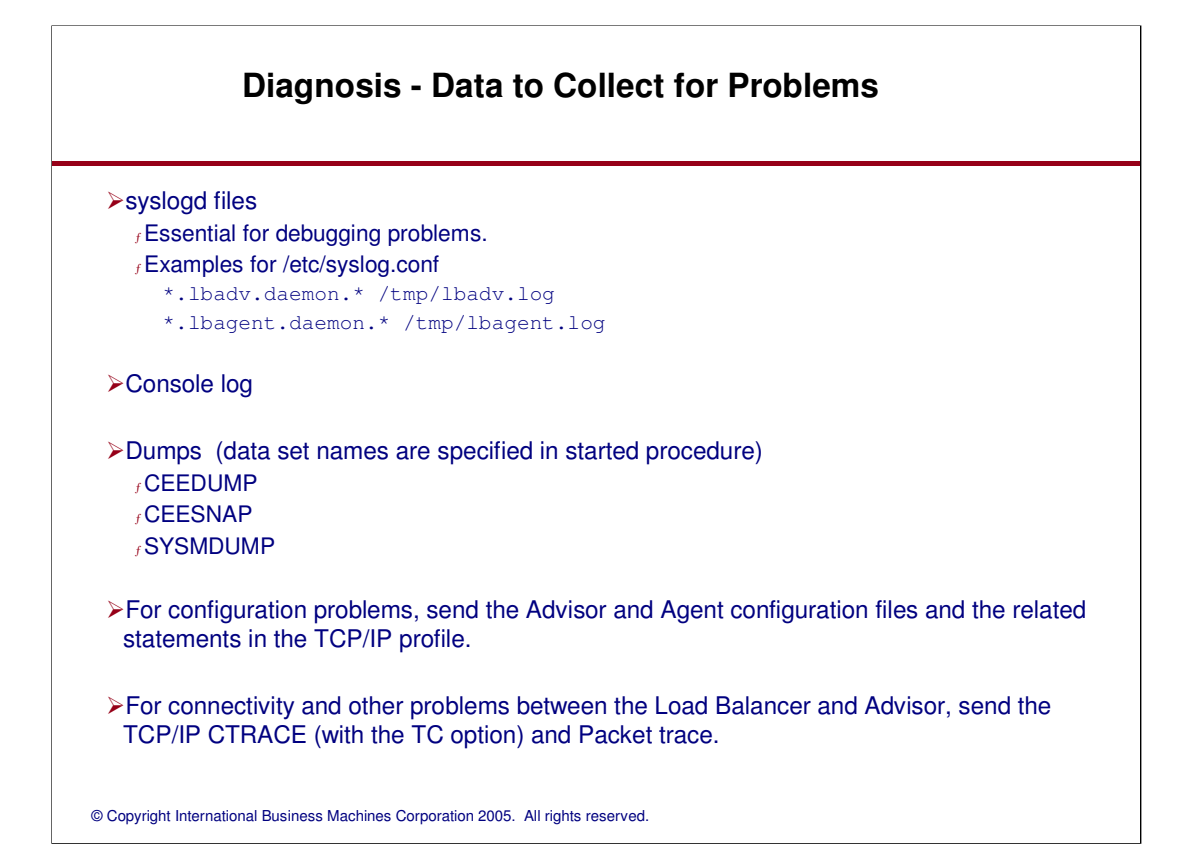

## **Dump Dataset Notes**

CEEDUMP and CEESNAP datasets

<sup>ƒ</sup>Used for certain unexpected error conditions when the program itself decides to abnormally terminate

SYSMDUMP dataset

 $f$ Used when the program is terminated abnormally by the operating system (e.g. 0Cx abend) <sup>ƒ</sup>May use CEEDUMP and CEESNAP instead if TERMTHDACT Language Environment runtime option is overridden by installation or start procedure –Overriding TERMTHDACT is not recommended

## **Function Externals Logging**

Advisor and Agent both log to syslogd, daemon facility

syslogd must be configured and started before starting the Advisor or Agent

See "Diagnosis" section for suggested syslogd configuration

Default debug level (7) should normally be used unless problem documentation needs to be gathered

Increased levels of debug may result in voluminous amounts of information

# **Trademarks and notices**

### > The following terms are trademarks or registered trademarks of International Business Machines Corporation in the United States or other countries or both:

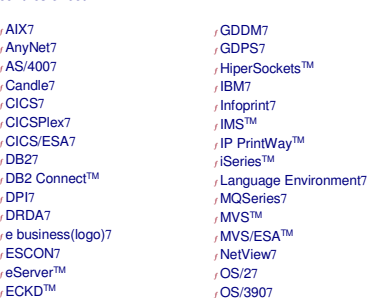

<sup>ƒ</sup>Parallel Sysplex7

 $f$ AIX7 <sup>ƒ</sup>AnyNet7 <sup>ƒ</sup>AS/4007 <sup>ƒ</sup>Candle7 <sup>ƒ</sup>CICS7 <sup>ƒ</sup>CICSPlex7 <sup>ƒ</sup>CICS/ESA7 <sup>ƒ</sup>DB27 <sub>/</sub> DB2 Connect™<br>, DPI7 <sup>ƒ</sup>DRDA7

<sub>∫</sub> eServer™<br>, ECKD™<br>, FFST™

<sub>/</sub>PrintWay™<br>,PR/SM™ <sup>ƒ</sup> pSeries7 <sup>ƒ</sup>RACF7 <sup>ƒ</sup>RedbooksTM <sub>/</sub> Redbooks (logo)™<br><sub>/</sub> S/3907<br><sub>/</sub> System/3907<br><sub>/</sub> ThinkPad7 <sub>*r*</sub>Tivoli7<br>, Tivoli (logo)7<br>, VM/ESA7<br>, VSE/ESA™ <sup>ƒ</sup>VTAM7

 $f$ z/Architecture<sup>TM</sup>  $7$ z/OS7  $f$ z/VM7 <sup>ƒ</sup> zSeries7

<sup>ƒ</sup>WebSphere7 <sup>ƒ</sup> xSeries7

>Cisco, Cisco Systems, the Cisco Systems logo, Catalyst, and Cisco IOS are registered trademarks or trademarks of Cisco Systems, Inc. and/or its affiliates in the United States and certain other countries.